# **clpipe: A MRI Processing Pipeline for HPCs Documentation**

*Release .1*

**Cohen Lab at UNC-CH**

**Sep 18, 2023**

# **DOCUMENTATION**

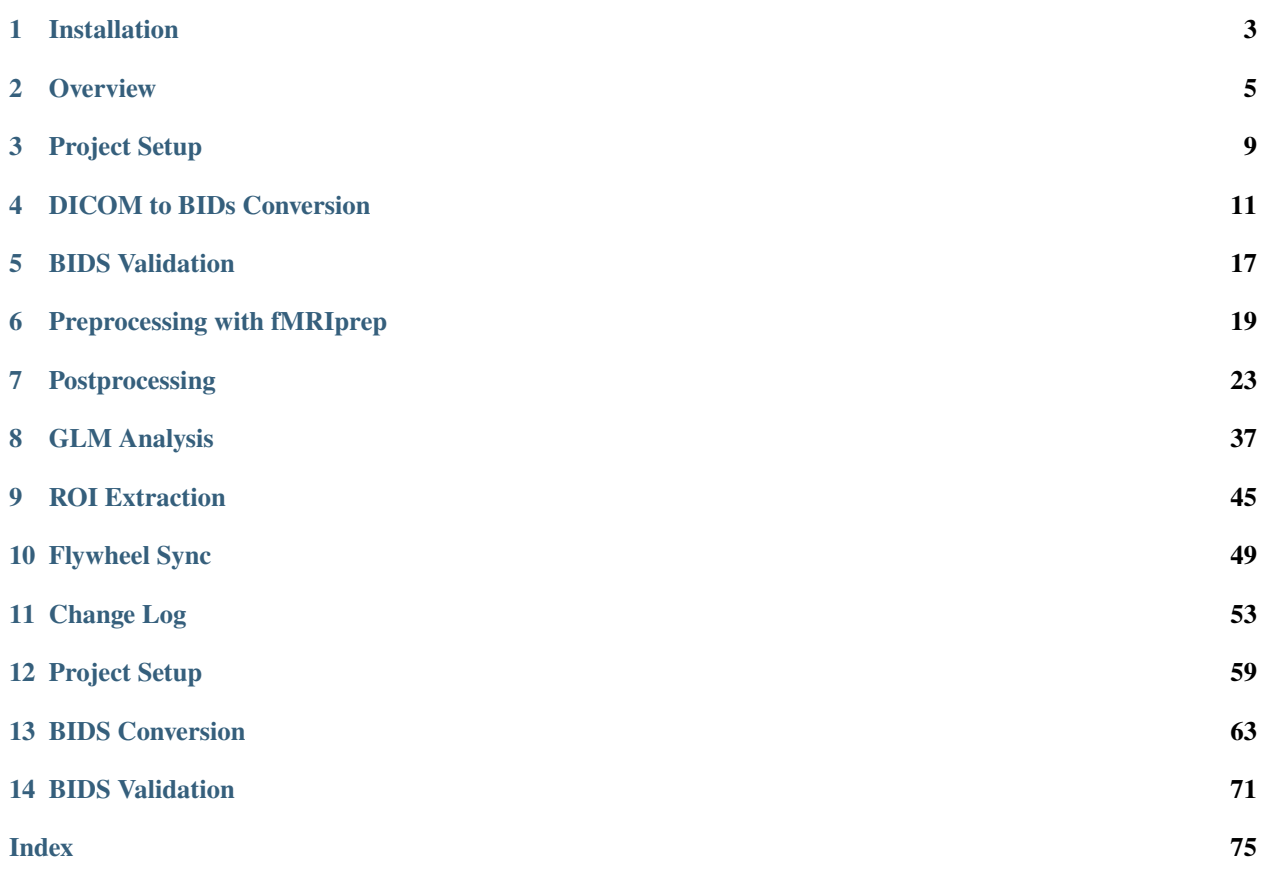

clpipe was developed to streamline the processing of MRI data using the high performance cluster at University of North Carolina at Chapel Hill. It uses [fmriprep](https://fmriprep.readthedocs.io/en/stable/) for preprocessing fMRI data and implements a variety of additional processing steps important for functional connectivity analyses such as nuisance regression and filtering. Also included in clpipe are a variety of console commands for validation and checking the results of preprocessing. Please report any bugs, issues or feature requests on our [Github page.](https://github.com/cohenlabUNC/clpipe)

# **INSTALLATION**

<span id="page-6-0"></span>Please note - if you're a UNC-CH user, clpipe is already installed and accessible with the module system - please see the section below, "For UNC-CH Users"

# **1.1 Python Environment Setup**

clpipe requires Python v3.7. If you have the priviledges to add python packages to your system, you can install the most recent version of clpipe with:

pip3 install --upgrade git+https://github.com/cohenlabUNC/clpipe.git

If you don't have access to the global library (perhaps you are just a user of an HPC), you can install a local copy by adding the --user flag:

pip3 install --user --upgrade git+https://github.com/cohenlabUNC/clpipe.git

Pip will automatically install all required Python package dependencies.

# **1.2 External Dependencies**

### **1.2.1 Singularity & Images**

clpipe uses Singularity to run certain dependencies as images. clpipe has been tested against:

• Singularity  $== v3.2.1$ 

If you are a UNC-CH Longleaf user, Singularity is made available by default when launching jobs, so you do not need to explicitly add this dependency.

The following programs are required as images:

- fMRIPrep  $> = v20$
- BIDS-validator  $> = v0.00$

If you don't already have a Singularity image of fMRIprep, head over to their [site](https://fmriprep.readthedocs.io/en/latest/index.html) and follow the directions. You will have to change the fMRIprep image path in your configuration file.

Similarly, if you do not have a copy of the BIDS-validator Singularity image, you'll need to obtain [this image](https://hub.docker.com/r/bids/validator) as well:

### **1.2.2 Other Dependencies**

Additionally, clpipe requires the following tools to be installed in order to run its postprocessing and analysis steps (UNC-CH Users - this is handled by the clpipe module):

- FSL  $> = v6.0.0$
- AFNI  $>= v20.0.00$
- R  $> = v4.0.0$

# **1.3 For UNC-CH Users**

If you are a Longleaf user and a member of the rc\_hng\_psx group, clpipe has already been installed for you via the module system.

clpipe is not currently available as part of Longleaf's default module collection. Instead, it is provided through the HNG's module directory, which you must setup manually.

First, make the HNG modules available:

module use /proj/hng/software/module

Now save this module source to your default collection:

module save

You can then use the following to access the latest version of clpipe at any time:

module add clpipe

You also already have access to the latest singularity images for both fmriprep and the bids validator at /proj/hng/ singularity\_imgs, so there is no need to construct your own, unless you want a older version.

# **1.4 Batch Languages**

clpipe was originally designed for use on the University of North Carolina at Chapel Hill's HPC, Longleaf, which uses the SLURM task management system. The way clpipe handles what batch language to use is through a set of batch configuration files. These files are not directly exposed to users, and modification of these directly is ill advised. For other institutions that use task management systems other than SLURM, get in touch with the package maintainers, and we would be happy to help setup a configuration file for your system. In coming versions of clpipe, functionality will be added to allow users to change the batch management system settings.

# **OVERVIEW**

# <span id="page-8-0"></span>**2.1 Configuration Files**

clpipe is driven by configuration files, and most commands in clpipe require a configuration file path via their ' config\_file' option. These configuration files are JSONs that contain all aspects of the preprocessing and postprocessing streams that you want applied to your dataset. clpipe provides you with a default configuration file after using the *project\_setup* command. To create addition configuration files for your dataset, use the following command:

This command will create a default configuration file with whatever name you specified. The top of the default configuration file looks like this:

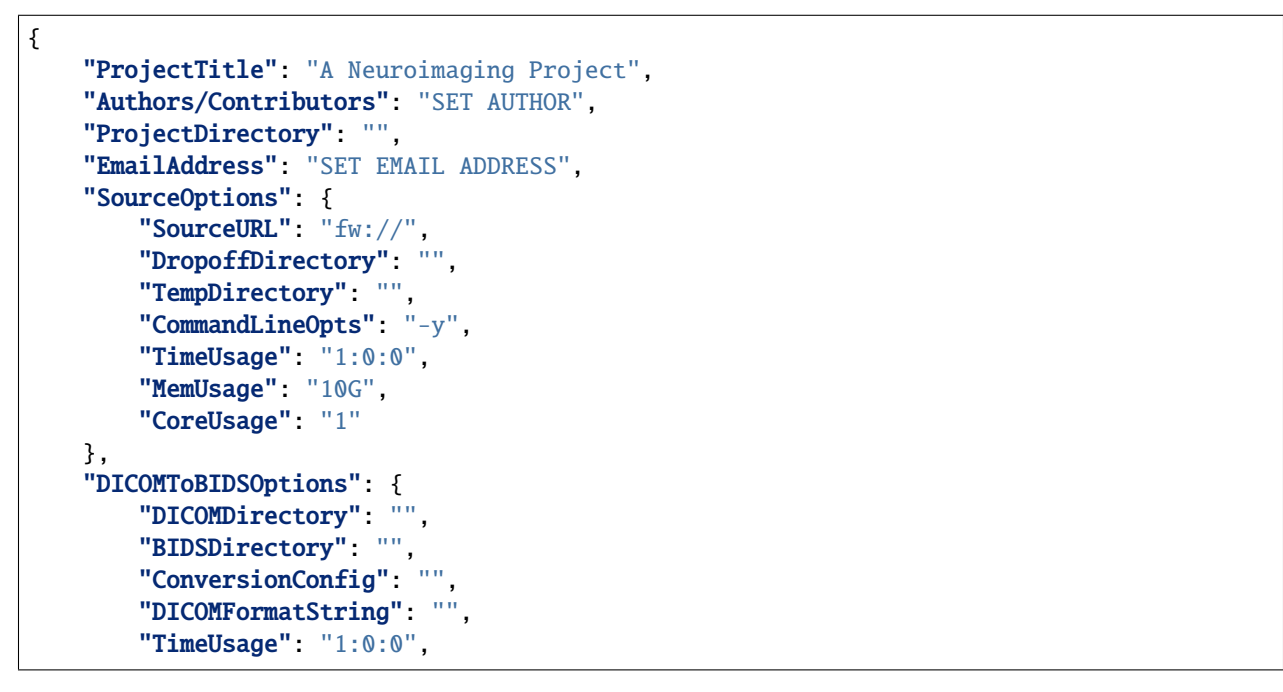

The configuration file consists of some project-level metadata, such as "ProjectTitle", and a set of Option blocks that contain their own sub-settings. Each Option block corresponds to a clpipe command, and controls the input parameters for that step. For example, "DICOMtoBIDSOptions" corresponds to the convert2bids command. You can find explanations for each specific Option block on the documenation page for its corresponding command.

All of these fields have what the designers of clpipe consider to be reasonable defaults for processing. Additionally, users at UNC-CH on the Longleaf cluster with access to the HNG group should be able to use the default options with no change. Other users will have to modify several fields.

Described here are the project-level meta fields of the configuration file:

#### class clpipe.config.options.ProjectOptions

Contains metadata for your project and option blocks for each command.

#### project\_title: str = 'A Neuroimaging Project'

The title of your project.

contributors: str = 'SET CONTRIBUTORS'

Members of the project team.

#### project\_directory: str = ''

The root directory of your clpipe project.

#### email\_address: str = 'SET EMAIL ADDRESS'

Email address used for delivering batch job updates.

#### source: [clpipe.config.options.SourceOptions](#page-53-0)

Options for the flywheel\_sync command.

- convert2bids: [clpipe.config.options.Convert2BIDSOptions](#page-14-1) Options for the convert2bids command.
- bids\_validation: [clpipe.config.options.BIDSValidatorOptions](#page-20-1) Options for the bids\_validation command.

```
fmriprep: clpipe.config.options.FMRIPrepOptions
```
Options for the preprocessing command.

- postprocessing: clpipe.config.options.PostProcessingOptions Options for the postprocessing command.
- processing\_streams: List[clpipe.config.options.ProcessingStream]

Stores a list of postprocessing streams to be selected by name when using the postprocessing command.

 $get\_logs\_dir() \rightarrow str$ 

Get the project's top level log directory.

```
populate_project_paths(project_dir: os.PathLike, source_data: os.PathLike)
```
Sets all project paths relative to a given project directory.

Args: project dir (os.PathLike): Root directory of the project. source data (os.PathLike): Directory pointing to the source DICOM data.

```
classmethod transform_dict(config_dict: dict) → dict
```
Modify the inherited ClpipeData load() to transform the file-loaded dictionary in the case of an old config file.

# **2.2 The Command Line Interface**

clpipe provides a unifed command line interface (CLI) under the clpipe command.

Running this command on its own will show you a subset of clpipe's processing commands:

```
> clpipe
```

```
Usage: clpipe [OPTIONS] COMMAND [ARGS]...
```
(continues on next page)

(continued from previous page)

```
Welcome to clpipe.
Please choose one of the commands below for more information.
If you're not sure where to begin, please see the documentation at:
https://clpipe.readthedocs.io/en/latest/index.html
Options:
   -version, -v Display clpipe's version.
   -help Show this message and exit.
Commands:
   project_setup Initialize a clpipe project.
   convert2bids Convert DICOM files to BIDS format.
   bids_validate Validate if a directory BIDS standard.
   templateflow_setup Installs the templates for preprocessing listed in...
   preprocess Submit BIDS-formatted images to fMRIPrep.
   postprocess Additional processing for GLM or connectivity...
   glm General Linear Model (GLM) Commands.
   roi Region of Interest (ROI) Commands.
   flywheel_sync Sync your DICOM data with Flywheel.
   reports Generate reports for your project.
   config Configuration-related commands.
```
clpipe commands can be called with the following format: clpipe <command>` To see the documentation for a particular command, include the -help option:

```
> clpipe setup -help
Usage: clpipe project_setup [OPTIONS]
Initialize a clpipe project.
Options:
   -project_title TEXT Choose a title for your project. [required]
   -project_dir DIRECTORY Where the project will be located. [required]
   -source_data DIRECTORY Where the raw data (usually DICOMs) are located.
   -move_source_data Move source data into project/data_DICOMs folder.
                          USE WITH CAUTION.
   -symlink_source_data Symlink the source data into project/data_dicoms.
                          Usually safe to do.
   -debug Flag to enable detailed error messages and
                          traceback.
   -help Show this message and exit.
```
Here is an example of the same command being used:

> clpipe setup -project\_title "My Project" -project\_dir . -debug

Some of the clpipe commands, like glm and roi, contain their own nested sub-commands, which can be accessed like this: clpipe <command> <sub-command>

These commands contain their own help dialogue as well:

```
> clpipe glm launch -help
Usage: clpipe glm launch [OPTIONS] LEVEL MODEL
Launch all prepared .fsf files for L1 or L2 GLM analysis.
LEVEL is the level of anlaysis, L1 or L2
MODEL must be a a corresponding L1 or L2 model from your GLM configuration
file.
Options:
   -glm_config_file, -g FILE The path to your clpipe configuration file.
                            [required]
   -test_one Only submit one job for testing purposes.
   -submit, -s Flag to submit commands to the HPC.
   -debug, -d Flag to enable detailed error messages and
                            traceback.
   -help Show this message and exit.
```
# **THREE**

# **PROJECT SETUP**

# <span id="page-12-0"></span>**3.1 Overview**

clpipe contains a convenience command for setting up the directories and configuration files for a given neuroimaging project, in a way that makes it simple to change configuration option.

This command will create the necessary directory structures, as well as create a default configuration file with many directory fields already filled out. For example,

```
|-- analyses
|-- clpipe_config.json
|-- conversion_config.json
|-- data_BIDS
| |-- CHANGES
   | |-- code
   | |-- dataset_description.json
  | |-- derivatives
| |-- participants.json
  | |-- participants.tsv
  | |-- README
  | |-- sourcedata
|-- data_DICOMs -> /symlink/to/your/dicoms
|-- data_fmriprep
|-- data_postproc
  | |-- betaseries_default
| |-- betaseries_noGSR
   | |-- betaseries_noScrub
   | |-- postproc_default
| |-- postproc_noGSR
   | |-- postproc_noScrub
|-- data_ROI_ts
   | |-- postproc_default
|-- logs
| |-- betaseries_logs
   | |-- DCM2BIDS_logs
| |-- postproc_logs
| |-- ROI_extraction_logs
|-- scripts
```
# **3.2 Command**

### **3.2.1 clpipe project\_setup**

clpipe project\_setup [OPTIONS]

### **Options**

-project\_title <project\_title>

Choose a title for your project.

-project\_dir <project\_dir>

**Required** Where the project will be located.

-source\_data <source\_data>

Where the raw data (usually DICOMs) are located.

#### -move\_source\_data

Move source data into project/data\_DICOMs folder. USE WITH CAUTION.

#### -symlink\_source\_data

Symlink the source data into project/data\_dicoms. Usually safe to do.

#### -debug

Flag to enable detailed error messages and traceback.

**FOUR**

# **DICOM TO BIDS CONVERSION**

# <span id="page-14-0"></span>**4.1 Overview**

clpipe's *convert2bids* commands facilitates the conversion of DICOM files into BIDS format, using either dcm2bids or heudiconv as your underlying converter.

# **4.2 Configuration**

#### <span id="page-14-1"></span>**Definitions**

```
class clpipe.config.options.Convert2BIDSOptions
```
Options for converting DICOM files to BIDS format.

### dicom\_directory: str = ''

Path to your source DICOM directory to be converted.

#### bids\_directory: str = ''

Output directory where your BIDS data will be saved.

#### conversion\_config: str = ''

The path to your conversion configuration file - either a conversion\_config.json file for dcm2bids, or heuristic.py for heudiconv.

#### dicom\_format\_string: str = ''

Used to tell clpipe where to find subject and session level folders in you DICOM directory.

### **4.2.1 The DICOM format string**

One important thing to note about using the main command is the need for a specifically formatted *dicom\_dir\_format* option. This is to appropriately map your dicom directories to subject/sessions. All subject session folders should be named the same way. A dicom dir format must contain at least {session} and can contain a {subject} formatting option. Two examples of a dicom\_dir\_format option are *{subject}\_{session}/*, which corresponds to the following structure:

```
dicom_datadata/
    S01_pre/
        scan1/
        scan2/
        scan3
```
(continues on next page)

(continued from previous page)

S01-post/ scan1/ scan2/ scan3/

Alternatively, you can use *{subject}/{session}/*

```
data/
    S01/
        pre/
             scan1/
        post/
             scan1/
    S02/
        pre/
             scan1/
        post/
             scan1/
```
You can include other text in the formatting option, so that the program ignores that text. For example, *Subject-{subject}/* used on a dataset with *Subject-01* as a folder will determine the subject id to be *01* not *Subject-01*. Note that in all examples, there is a trailing forward slash.

### **4.2.2 dcm2bids configuration**

[dcm2bids](https://github.com/UNFmontreal/Dcm2Bids) is a JSON-driven tool for converting DICOM files. While not as flexible as heudiconv, dcm2bids is easier to learn and has a conversion configuration that is simpler to setup and modify for users less familiar with programming.

This documentation contains a tutorial for setting up a dcm2bids conversion on the *Tutorials/BIDS Conversion* page. You can also refer to [dcm2bids' tutorial](https://unfmontreal.github.io/Dcm2Bids/3.0.1/tutorial/first-steps) for futher help.

#### **The Conversion Config File**

dcm2bids is driven by a JSON configuration file. clpipe helps you out with this by generating a starter file for you when you use the project\_setup command:

The starter demonstrates one anatomical and one functional image conversion configuration, as well one field map, which references the functional image.

The dcm2niix options are included to allow dcm2bids' search depth to be expanded enough to work with Flywheel's default file structure when syncing. You can ignore it, but it serves as a useful place to configure any other dcm2niix options you may need to specify. dcm2niix is the tool used by dcm2bids to perform DICOM to nifti conversion.

#### **dcm2bids\_helper**

To obtain the information from the header, dcm2bids has a handy helper function:

```
usage: dcm2bids_helper [-h] -d DICOM_DIR [DICOM_DIR ...] [-o OUTPUT_DIR]
optional arguments:
   -h, --help show this help message and exit
   -d DICOM_DIR [DICOM_DIR ...], --dicom_dir DICOM_DIR [DICOM_DIR ...] DICOM files␣
\rightarrowdirectory
   -o OUTPUT_DIR, --output_dir OUTPUT_DIR
                   Output BIDS directory, Default: current directory
       Documentation at https://github.com/cbedetti/Dcm2Bids
```
This command will create convert an entire folder's data, create a temporary directory containing all the converted files, and, more importantly, the sidecar JSONs. These JSONs contain the information needed to update the conversion configuration file.

### **4.2.3 heudiconv configuration**

[heudiconv](https://heudiconv.readthedocs.io/en/latest/usage.html) is another tool for converting DICOM files to BIDS format. This tool is a bit trickier to use than dcm2bids, because its configuration is driven by a python file instead of json. However, it allows for more control over conversion than what dcm2bids can provide, allowing you to handle datasets with more variation or difficult edge cases.

See one of these various [walkthroughs](https://heudiconv.readthedocs.io/en/latest/tutorials.html) for instructions on setting up and using heudiconv.

clpipe does not currently provide a default heuristic file - run heudiconv on your dataset with the converter set to "None" to generate a *.heuristic* folder, and copy a heuristic file from one of the subject folders to the root of your clpipe directory. clpipe comes with heudionv installed as a Python library, so you should be able to use the *heudiconv* command directly on the command line if you're in the same virtual environment where you installed clpipe.

To use heudiconv, provide a heuristic file as your conversion config file:

```
"DICOMToBIDSOptions": {
       "DICOMDirectory": "...<clpipe_project>/data_DICOMs",
        "BIDSDirectory": "...<clpipe_project>/clpipe/data_BIDS",
        "ConversionConfig": "...<clpipe_project>/heuristic.py",
        "DICOMFormatString": "{subject}",
```
And when running convert2bids, include the *-heudiconv* flag:

clpipe convert2bids -heudiconv -c config\_file.json

# **4.3 Command**

### **4.3.1 clpipe convert2bids**

Convert DICOM files to BIDS format.

Providing no SUBJECTS will default to all subjects. List subject IDs in SUBJECTS to process specific subjects:

> clpipe convert2bids 123 124 125 . . .

Available subject IDs are determined by the dicom\_dir\_format string.

clpipe convert2bids [OPTIONS] [SUBJECTS]...

#### **Options**

-config\_file, -c <config\_file>

**Required** The path to your clpipe configuration file.

#### -conv\_config\_file <conv\_config\_file>

A conversion definition file, either a dcm2bids conversion config .json file or a heudiconv heuristic .py file.

#### -dicom\_dir, -i <dicom\_dir>

The folder where subject dicoms are located.

#### -dicom\_dir\_format <dicom\_dir\_format>

Format string which specifies how subjects/sessions are organized within the dicom\_dir. Example: {subject}\_{session}. See [https://clpipe.readthedocs.io/en/latest/bids\\_convert.html](https://clpipe.readthedocs.io/en/latest/bids_convert.html) for more details.

#### -BIDS\_dir, -o <bids\_dir>

The dicom info output file name.

#### -overwrite

Overwrite existing BIDS data?

#### $-$ log\_dir  $<$ log\_dir $>$

Where to put your HPC output files (such as SLURM output files).

#### -subject <subject>

DEPRECATED: specify one subject to process - can give an arbitrary number of subjects as arguments now.

#### -session <session>

Specify the session to convert. Available sessions determined by the {session} placeholder given by dicom\_dir\_format.

#### -longitudinal

Convert all subjects/sessions into individual pseudo-subjects. Use if you do not want T1w averaged across sessions during FMRIprep

#### -submit, -s

Flag to submit commands to the HPC.

#### -debug, -d

Flag to enable detailed error messages and traceback.

#### -dcm2bids, -heudiconv

Specify which converter to use.

### **Arguments**

### SUBJECTS

Optional argument(s)

**FIVE**

# **BIDS VALIDATION**

# <span id="page-20-0"></span>**5.1 Overview**

clpipe contains a convenience function to validate your datasets directly on the HPC. This function uses a Singularity image of the [BIDs Validator.](https://github.com/bids-standard/bids-validator)

The output of this command will appear in your *logs/bids\_validation\_logs* folder by default.

Notably, fMRIPrep will refuse to run non-valid BIDS datasets, unless you turn the option off. The same bids-validator outputs can be viewed in fMRIPrep's logs, but you may find this stand-alone command more convenient.

# **5.2 Configuration**

#### <span id="page-20-1"></span>**Definitions**

class clpipe.config.options.BIDSValidatorOptions

Options for validating your BIDS directory.

bids\_validator\_image: str = '/proj/hng/singularity\_imgs/validator.simg'

Path to your BIDS validator image.

# **5.3 Command**

### **5.3.1 clpipe bids\_validate**

Validate if a directory BIDS standard.

Validates the directory at BIDS\_DIR, or at the BIDS directory in your config file's DICOMToBIDSOptions if config\_file is given.

Results are viewable in logs/bids\_validation\_logs unless -interactive is used.

```
clpipe bids_validate [OPTIONS] [BIDS_DIR]
```
### **Options**

#### -config\_file, -c <config\_file>

**Required** The path to your clpipe configuration file.

#### -log\_dir <log\_dir>

Where to put your HPC output files (such as SLURM output files).

#### -verbose, -v

Creates verbose validator output. Use if you want to see ALL files with errors/warnings.

#### -submit, -s

Flag to submit commands to the HPC.

#### -interactive

Run in interactive mode. Only use in an interactive compute session.

#### -debug, -d

Flag to enable detailed error messages and traceback.

#### **Arguments**

#### BIDS\_DIR

Optional argument

# **PREPROCESSING WITH FMRIPREP**

# <span id="page-22-0"></span>**6.1 Overview**

clpipe uses [fMRIprep](https://fmriprep.readthedocs.io/en/stable/) via the clpipe preprocess command to perform minimal preprocessing on functional MRI data.

clpipe preprocess creates one batch job per subject. If you find that you are running out of memory, increase the *[FMRIPrepOptions][FMRIPrepMemoryUsage]* option in the configuration file.

To submit your dataset for preprocessing, use the following command:

# **6.2 Configuration**

#### <span id="page-22-1"></span>class clpipe.config.options.FMRIPrepOptions

Options for configuring fMRIPrep.

#### bids\_directory: str = ''

Your BIDs formatted raw data directory.

```
working_directory: str = 'SET WORKING DIRECTORY'
```
Storage location for intermediary fMRIPrep files. Takes up a large amount of space - Longleaf users should use their /work folder.

#### output\_directory: str = ''

Where to save your preprocessed images.

```
fmriprep_path: str = '/proj/hng/singularity_imgs/fmriprep_22.1.1.sif'
```
Path to your fMRIPrep Singularity image.

```
freesurfer_license_path: str = '/proj/hng/singularity_imgs/license.txt'
```
Path to your Freesurfer license .txt file.

```
use_aroma: bool = False
```
Set True to generate AROMA artifacts. Significantly increases run time and memory usage.

```
commandline_opts: str = ''
```
Any additional arguments to pass to FMRIprep.

```
templateflow_toggle: bool = True
```
Set True to activate to use templateflow, which allows you to generate multiple template variantions for the same outputs.

#### templateflow\_path: str = '/proj/hng/singularity\_imgs/template\_flow'

The path to your templateflow directory.

#### templateflow\_templates: list

Which templates (standard spaces) should clpipe download for use in templateflow?

#### fmap\_roi\_cleanup: int = 3

How many timepoints should the fmap\_cleanup function extract from blip-up/blip-down field maps, set to -1 to disable.

#### fmriprep\_memory\_usage: str = '50G'

How much memory in RAM each subject's preprocessing will use.

#### fmriprep\_time\_usage: str = '16:0:0'

How much time on the cluster fMRIPrep is allowed to use.

#### n\_threads: str = '12'

How many threads to use in each job.

#### log\_directory: str = ''

Path to your logging directory for fMRIPrep outputs. Not generally changed from default.

docker\_toggle: bool = False

Set True to use a Docker image.

```
docker_fmriprep_version: str = ''
```
Path to your fMRIPrep Docker image.

# **6.3 Command**

#### **6.3.1 clpipe preprocess**

Submit BIDS-formatted images to fMRIPrep.

Providing no SUBJECTS will default to all subjects. List subject IDs in SUBJECTS to process specific subjects: > clpipe preprocess 123 124 125 . . .

clpipe preprocess [OPTIONS] [SUBJECTS]...

#### **Options**

-config\_file, -c <config\_file>

**Required** The path to your clpipe configuration file.

-bids\_dir, -i <br/> <br/>bids\_dir>

The dicom info output file name.

```
-working_dir <working_dir>
```
Where to generate the working directory.

```
-output_dir, -o <output_dir>
```
Where to put the preprocessed data. If a configuration file is provided with a output directory, this argument is not necessary.

#### -log\_dir <log\_dir>

Where to put your HPC output files (such as SLURM output files).

#### -submit, -s

Flag to submit commands to the HPC.

#### -debug, -d

Flag to enable detailed error messages and traceback.

#### **Arguments**

#### **SUBJECTS**

Optional argument(s)

# **6.4 Quality Control Reports**

fMRIprep produces detailed html reports for each subject, allowing users to visually inspect registration, normalization and confound plots. However, these reports do not have the images directly embedded in them, which means that directly downloading them from the HPC will not result in a usable report. There are two options:

- 1. Open the html reports directly on the HPC, using some sort of interactive web browser.
- 2. Download the reports and the images in the correct directory structure.

clpipe has a convenience function to organize and prepare a zip archive containing the reports and images, for quick download onto a personal computer.

This command uses the working directory previously specified to copy the reports and images to, then creates a zip archive containing them. This command is not a batch

command, and can take a little time creating the archive, so be aware.

Once the archive is created, it can be downloaded and unzipped to a personal computer. The reports should correctly load images once opened.

### **6.4.1 clpipe reports fmriprep**

Create a .zip directory of all fMRIPrep reports.

```
clpipe reports fmriprep [OPTIONS]
```
#### **Options**

```
-config_file, -c <config_file>
```
**Required** The configuration file for the current data processing setup.

-output\_name, -o <output\_name>

Path and name of the output archive. Defaults to current working directory and "fMRIPrep\_Reports.zip"

#### -clear\_temp, -keep\_temp

Keep or clear the built temporary directory. Defaults to clear\_temp.

```
-debug, -d
```
Print traceback on errors.

# **SEVEN**

# **POSTPROCESSING**

# <span id="page-26-0"></span>**7.1 Overview**

The clpipe postprocess command combines the functionality of the retired fmri\_postprocess and glm\_setup commands into a unified postprocessing stream.

This command allows for flexible creation of processing streams. The order of processing steps and their specific implementations can be modified in the configuration file. Any temporally-relevant processing steps can also be applied to each image's corresponding confounds file. postprocess caches its processing intermediaries in a working directory, which allows quick re-runs of pipelines with new parameters.

This command will also output a detailed processing graph for each processing stream.

**Example Pipeline**

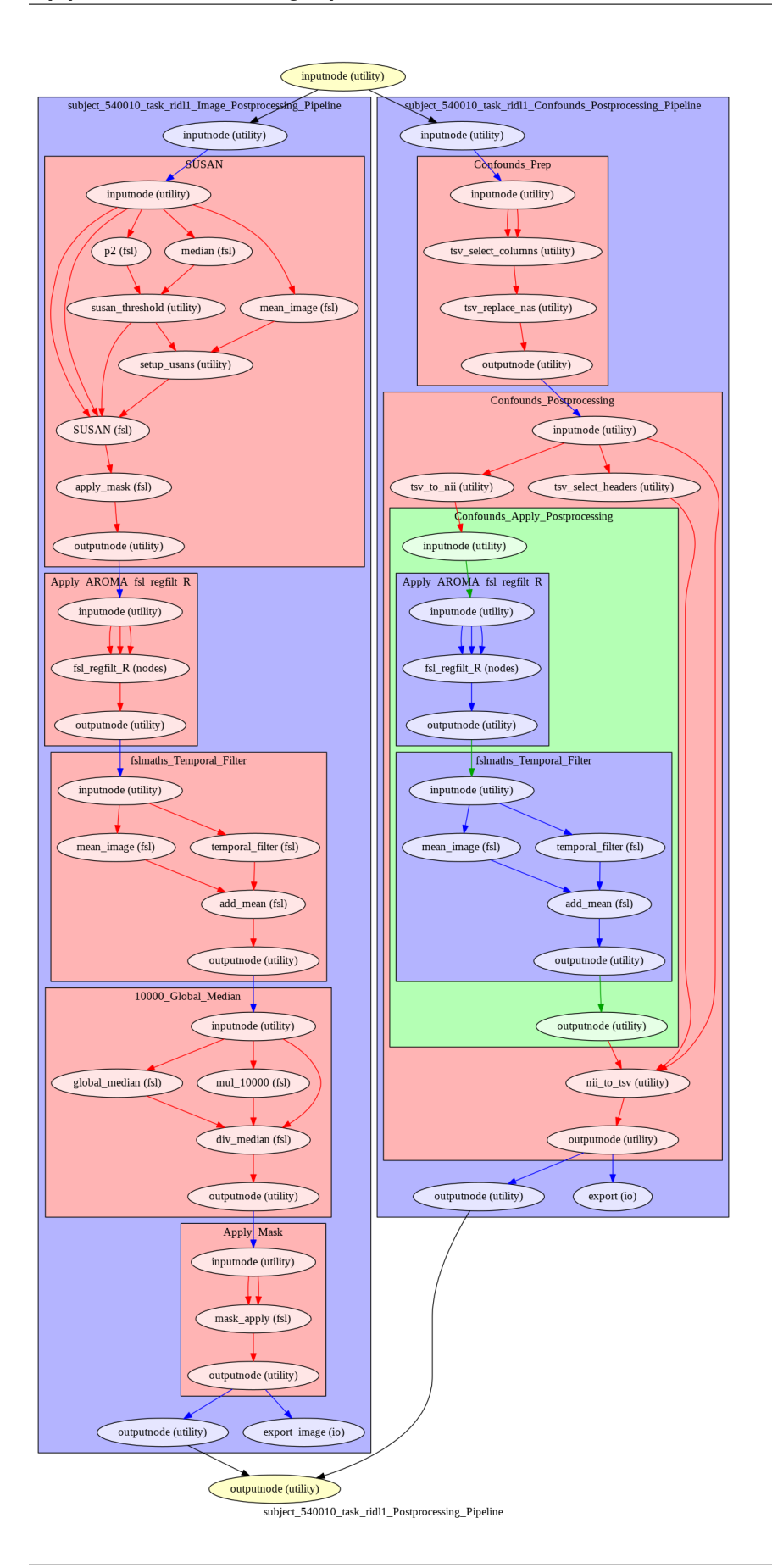

# **7.2 Configuration**

## **7.2.1 Overview**

The top level of the postprocessing configuration section contains general options like the path to your working directory, which tasks to target, etc.

Following this are the ProcessingSteps, which define the steps used for postprocessing. Postprocessing will occur in the order of the list.

ProcessStepOptions displays all of the processing steps with configurable options, allowing them to be configured to suit the needs of your project. See the Processing Step Options section for more information about configuring this section.

ConfoundOptions contains settings specific to each image's confounds file, and BatchOptions contains settings for job submission.

**Option Block**

```
"PostProcessingOptions2": {
        "WorkingDirectory": "",
        "WriteProcessGraph": true,
        "TargetImageSpace": "MNI152NLin2009cAsym",
        "TargetTasks": [],
        "TargetAcquisitions": [],
        "ProcessingSteps": [
                "SpatialSmoothing",
                "TemporalFiltering",
                "IntensityNormalization",
                "ApplyMask"
        ],
        "ProcessingStepOptions": {
                "TemporalFiltering": {
                         "Implementation":"fslmaths",
                         "FilteringHighPass": 0.008,
                         "FilteringLowPass": -1,
                         "FilteringOrder": 2
                },
                ...additional processing step options
        },
        "ConfoundOptions": {
                "Columns": [
                         "csf", "csf_derivative1", "white_matter", "white_matter_
˓→derivative1"
                ],
                "MotionOutliers": {
                         "Include": true,
                         "ScrubVar": "framewise_displacement",
                         "Threshold": 0.9,
                         "ScrubAhead": 0,
                         "ScrubBehind": 0,
                         "ScrubContiguous": 0
                }
        },
```
(continues on next page)

(continued from previous page)

```
"BatchOptions": {
        "MemoryUsage": "20000",
        "TimeUsage": "2:0:0",
        "NThreads": "1"
```
**Top-Level Definitions** .. autoclass:: clpipe.config.options.PostProcessingOptions

**members**

### **7.2.2 Processing Step Options**

#### **Temporal Filtering**

} }

This step removes signals from an image's timeseries based on cutoff thresholds. This transformation is also applied to your confounds.

**ProcessingStepOptions Block:**

```
"TemporalFiltering": {
        "Implementation":"fslmaths",
        "FilteringHighPass": 0.008,
        "FilteringLowPass": -1,
        "FilteringOrder": 2
}
```
#### **Definitions:**

#### class clpipe.config.options.TemporalFiltering

This step removes signals from an image's timeseries based on cutoff thresholds. Also applied to confounds.

#### implementation: str = 'fslmaths'

Available implementations: fslmaths, 3dTProject

#### filtering\_high\_pass: float = 0.008

Values below this threshold are filtered. Defaults to .08 Hz. Set to -1 to disable.

#### filtering\_low\_pass:  $int = -1$

Values above this threshold are filtered. Disabled by default (-1).

#### filtering\_order: int = 2

Order of the filter. Defaults to 2.

#### **Special Case: Filtering with Scrubbed Timepoints**

When the scrubbing step is active at the same time as temporal filtering (see ScrubTimepoints), filtering is handled with a special workflow. This for two reasons: first, temporal filtering must be done before scrubbing, because this step cannot tolerate NAs or non-continuous gaps in the timeseries. Second, filtering can distribute the impact of a disruptive motion artifact throughout a timeseries, despite scrubbing the offending timepoints aftwards. The solution to this is to interpolate over the timepoints to be scrubbed when temporal filtering.

The following diagram shows a timeseries with a large motion artifact (blue), with the points to be scrubbed highlighted in red:

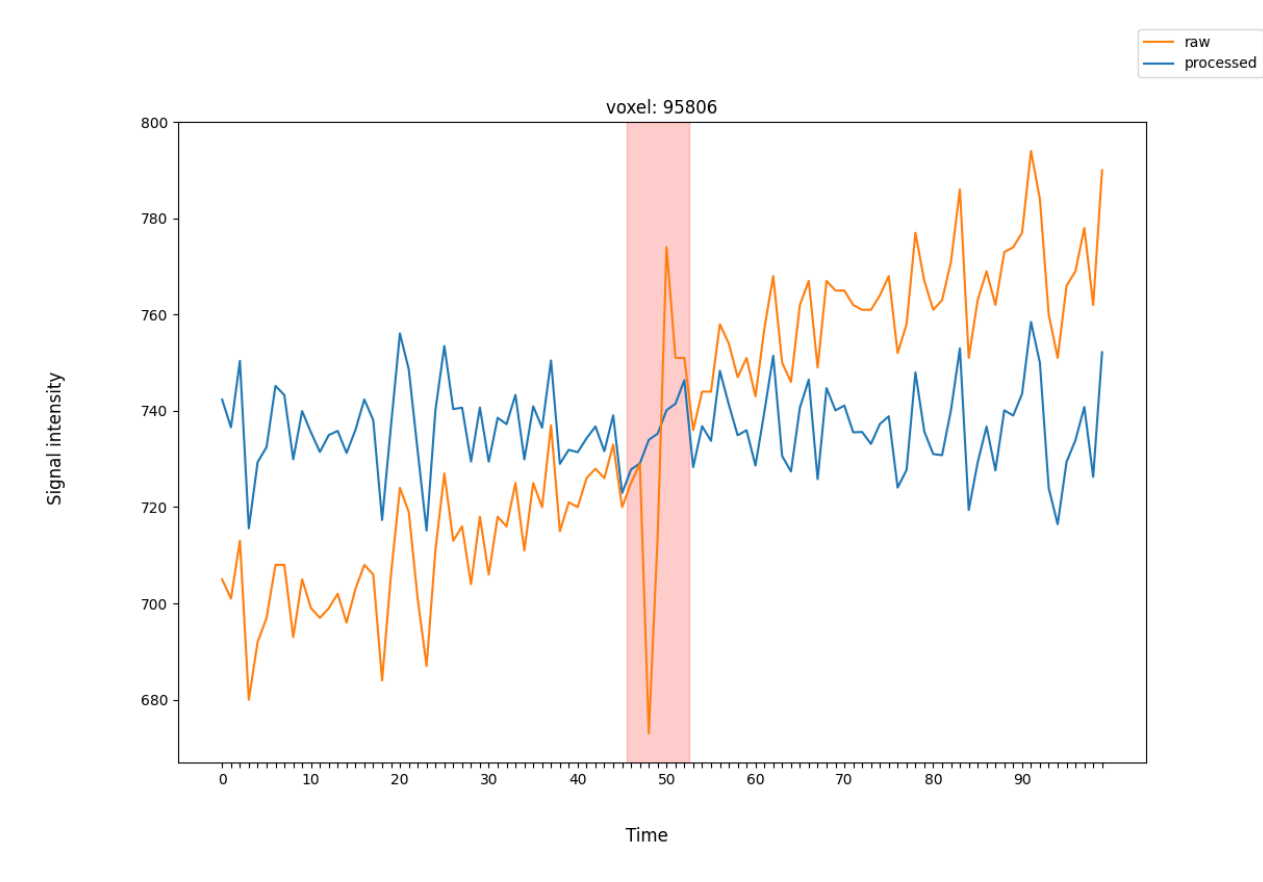

The processed timeseries (orange), after filtering, shows how the scrubbed points were interpolated to improve the performance of the filter.

*Warning*: To achieve interpolation, this special case always uses the 3dTproject implementation, regardless of the implementation requested.

#### **Intensity Normalization**

This step normalizes the central tendency of the data to a standard scale. As data acquired from different subjects can vary in relative intensity values, this step is important for accurate group-level statistics.

#### **ProcessingStepOptions Block**

```
"IntensityNormalization": {
        "Implementation": "10000_GlobalMedian"
}
```
#### **Definitions**

```
class clpipe.config.options.IntensityNormalization
```
Normalize the intensity of the image data.

```
implementation: str = '10000_GlobalMedian'
```
Currently limited to '10000\_GlobalMedian'

### **Spatial Smoothing**

This step blurs the image data across adjacent voxels. This helps improve the validity of statistical testing by smoothing over random noise in the data, and enchancing underlying brain signal.

To achieve the smoothing, a 3D Gaussian filter is applied to the data. This filter takes as input a kernel radius, which is analogous to the size of the blur tool in a photo editing tool.

#### **Unsmoothed Raw Image**

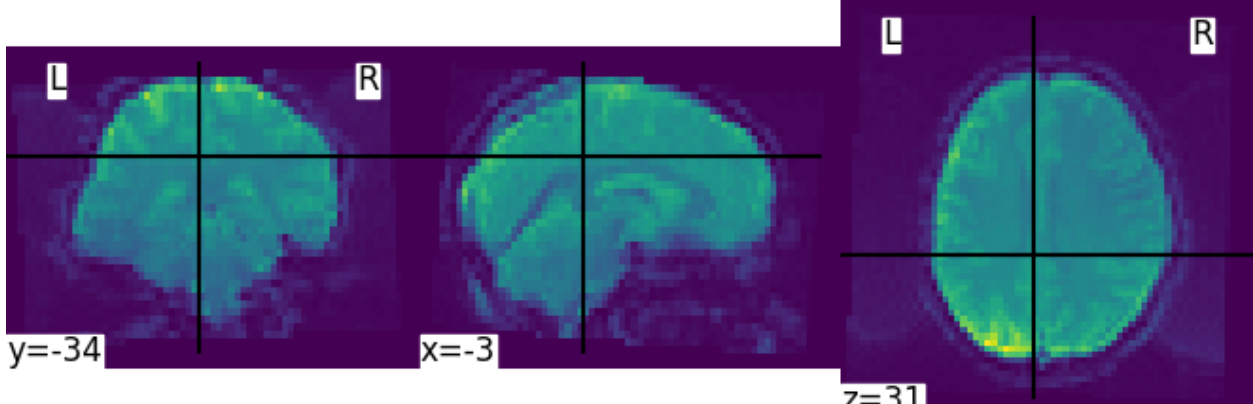

$$
z = 31
$$

#### **Smoothed with 6mm Kernel**

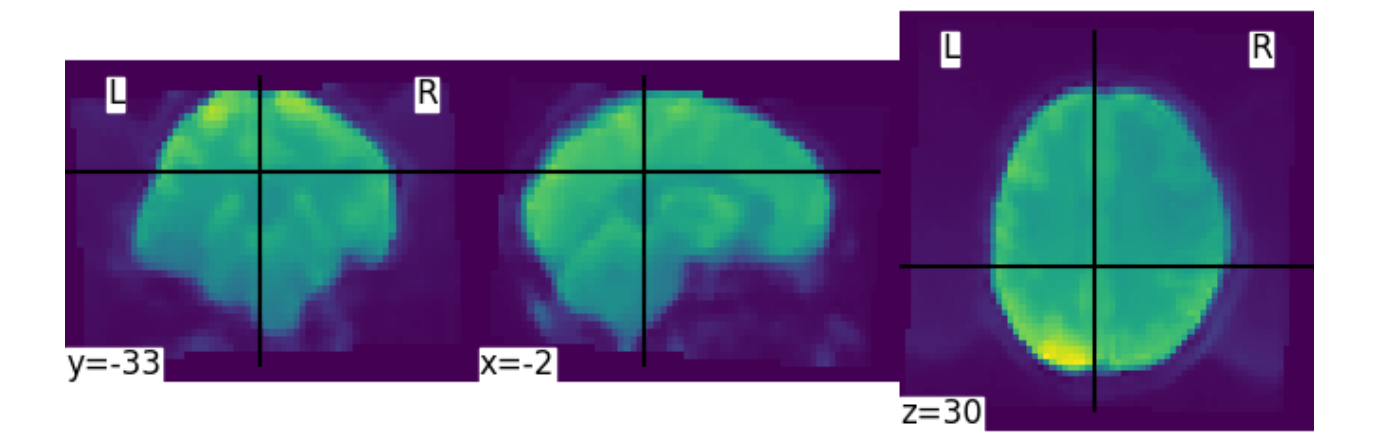

#### **ProcessingStepOptions Block**

```
"SpatialSmoothing": {
        "Implementation": "SUSAN",
        "FWHM": 6
}
```
#### **Definitions**

#### class clpipe.config.options.SpatialSmoothing

Apply spatial smoothing to the image data.

```
implementation: str = 'SUSAN'
```
Currently limited to 'SUSAN'

fwhm:  $int = 6$ 

The size of the smoothing kernel. Specifically the full width half max of the Gaussian kernel. Scaled in millimeters.

#### **AROMA Regression**

This step removes AROMA-identified noise artifacts from the data with non-aggressive regression.

AROMA regression relies on the presence of AROMA output artifacts in your fMRIPrep directory - they are the files with desc-MELODIC\_mixing.tsv and AROMAnoiseICs.csv as suffixes. Thus, you must have the UseAROMA option enabled in your preprocessing options to use this step.

Also applies to confounds.

**ProcessingStepOptions Block**

```
"AROMARegression": {
        "Implementation": "fsl_regfilt"
```
#### **Definitions**

}

#### class clpipe.config.options.AROMARegression

Regress out automatically classified noise artifacts from the image data using AROMA. Also applied to confounds.

#### **Confound Regression**

This step regresses the contents of the postprocessesed confounds file out of your data. Confounds are processed before their respective image, so regressed confounds will have any selected processing steps applied to them (such as TemporalFiltering) before this regression occurs. The columns used are those defined in the ConfoundOptions configuration block.

Confound regression is typically used for network analysis - GLM analysis removes these confounds through there inclusion in the model as nuisance regressors.

**ProcessingStepOptions Block**

```
"ConfoundRegression": {
        "Implementation": "afni_3dTproject"
```
#### **Definitions**

}

```
class clpipe.config.options.ConfoundRegression
```
Regress out the confound file values from your image. If any other processing steps are relevant to the confounds, they will be applied first.

implementation: str = 'afni\_3dTproject'

Currently limited to "afni\_3dTproject

#### **Scrub Timepoints**

The ScrubTimepoints step can be used to remove timepoints from the image timeseries based on a target variable from that image's confounds file. Timepoints scrubbed from an image's timeseries are also removed its respective confound file.

#### **ProcessingStepOptions Block**

```
"ScrubTimepoints": {
    "InsertNA": true,
    "Columns": [
        {
            "TargetVariable": "cosine*",
            "Threshold": 100,
            "ScrubAhead": 0,
            "ScrubBehind": 0,
            "ScrubContiguous": 0
        },
        {
            "TargetVariable": "framewise_displacement",
            "Threshold": 0.2,
            "ScrubAhead": 1,
            "ScrubBehind": 0,
            "ScrubContiguous": 0
        }
   ]
}
```
#### **Definitions**

#### class clpipe.config.options.ScrubTimepoints

This step can be used to remove timepoints from the image timeseries based on a target variable from that image's confounds file. Timepoints scrubbed from an image's timeseries are also removed its respective confound file.

#### insert\_na: bool = True

Set true to replace scrubbed timepoints with NA. False removes the timepoints completely.

#### scrub\_columns: List[[clpipe.config.options.ScrubColumn](#page-33-0)]

A list of columns to be scrubbed.

#### <span id="page-33-0"></span>class clpipe.config.options.ScrubColumn

A definition for a single column to be scrubbed.

#### target\_variable: str = 'framewise\_displacement'

Which confound variable to use as a reference for scrubbing. May use wildcard (\*) to select multiple similar columns.

#### threshold: float = 0.9

Any timepoint of the target variable exceeding this value will be scrubbed

#### scrub\_ahead:  $int = 0$

Set the number of timepoints to scrub ahead of target timepoints

#### scrub\_behind:  $int = 0$

Set the number of timepoints to scrub behind target timepoints

#### scrub\_contiguous:  $int = 0$

Scrub everything between scrub targets up to this far apart

#### **Resample**

This step will resample your image into the same resolution as the given ReferenceImage. Exercise caution with this step - make sure you are not unintentionally resampling to an image with a lower resolution.

#### **ProcessingStepOptions Block**

```
"Resample": {
        "ReferenceImage": "SET REFERENCE IMAGE"
}
```
#### **Definitions**

class clpipe.config.options.Resample

Resample your image to a new space.

```
reference_image: str = 'SET REFERENCE IMAGE'
```
Path to an image against which to resample - often a template

#### **Trim Timepoints**

This step performs simple trimming of timepoints from the beginning and/or end of your timeseries with no other logic. Also applies to your confounds.

#### **ProcessingStepOptions Block**

```
"TrimTimepoints": {
        "FromEnd": 0,
        "FromBeginning": 0
```
#### **Definitions**

}

```
class clpipe.config.options.TrimTimepoints
```
Trim timepoints from the beginning or end of an image. Also applied to confounds.

```
from_end: int = 0
```
Number of timepoints to trim from the end of each image.

#### $from$  beginning: int =  $\theta$

Number of timepoints to trim from the beginning of each image.

#### **Apply Mask**

This step will apply the image's fMRIPrep mask.

Note - There is currently nothing to configure for this step, so it is simply added to the ProcessingSteps list as "ApplyMask" and does not have a section in ProcessingStepOptions

```
"ProcessingSteps": [
        "SpatialSmoothing",
        "TemporalFiltering",
        "IntensityNormalization",
        "ApplyMask"
]
```
### **7.2.3 Confounds Options**

This option block defines your settings for processing the confounds file accompanying each image. A subset of the columns provided by your base fMRIPrep confounds file is chosen with the Columns list.

The MotionOutliers section is used to add spike regressors based on (usually) framewise displacement for inclusion in a GLM model. Note that this section is independent from the scrubbing step - the scrubbing step removes timepoints from both the image and the confounds, while this step adds a variable number of columns to your confounds.

#### **Definitions**

#### class clpipe.config.options.ConfoundOptions

The default options to apply to the confounds files.

#### columns: list

A list containing a subset of confound file columns to use from each image's confound file. You may use the wildcard '\*' operator to select groups of columns, such as 'csf\*'

#### motion\_outliers: [clpipe.config.options.MotionOutliers](#page-35-0)

Options specific to motion outliers.

#### <span id="page-35-0"></span>class clpipe.config.options.MotionOutliers

These options control the construction of spike regressor columns based on a particular confound column (usually framewise\_displacement) and a threshold. For each timepoint of the chosen variable that exceeds the threshold, a new column of all 0s and a single '1' at that timepoint is added to the end of the confounds file to serve as a spike regressor for GLM analysis.

#### include: bool = False

Set 'true' to add motion outlier spike regressors to each confound file.

#### scrub\_var: str = 'framewise\_displacement'

Which variable in the confounds file should be used to calculate motion outliers.

#### threshold:  $float = 0.9$

Threshold at which to flag a timepoint as a motion outlier.

#### scrub\_ahead:  $int = 0$

How many time points ahead of a flagged time point should be flagged also.

#### scrub\_behind:  $int = 0$

If a timepoint is scrubbed, how many points before to remove.

#### scrub\_contiguous:  $int = 0$

How many good contiguous timepoints need to exist.
#### **Resample**

#### **Trim Timepoints**

### **7.2.4 Batch Options**

These options specify the cluster compute options used when submitting jobs. The default values are usually sufficient to process the data.

#### **Definitions**

class clpipe.config.options.BatchOptions

The batch settings for postprocessing.

memory\_usage: str = '20G'

How much memory to allocate per job.

time\_usage: str = '2:0:0'

How much time to allocate per job.

```
n_threads: str = '1'
```
How many threads to allocate per job.

### **7.2.5 Processing Streams Setup**

By default, the output from running fmri\_postprocess will appear in your clpipe folder at data\_postproc/default, reflecting the defaults from PostProcessingOptions.

However, you can utilize the power of processing streams to deploy multiple postprocessing streams. Options for processing streams are found in a separate section of your configuration file, ProcessingStreams. Each processing stream you define your config file's ProcessingStreams block will create a new output folder named after the stream setting.

Within each processing stream, you can override any of the settings in the main PostProcessingOptions section. For example, in the follow json snippet, the first processing stream will only pick "rest" tasks and defines its own set of processing steps. The second stream does the same thing, but specifies a filtering high pass by overriding the default value of -1 with .009.

**Option Block**

```
...
"ProcessingStreams": [
        ...
        {
                "ProcessingStream": "smooth_aroma-regress_filter-butterworth_normalize",
                "PostProcessingOptions": {
                         "TargetTasks": [
                                 "rest"
                         ],
                         "ProcessingSteps": [
                                 "SpatialSmoothing",
                                 "AROMARegression",
                                 "TemporalFiltering",
                                 "IntensityNormalization",
                                 "ApplyMask"
```
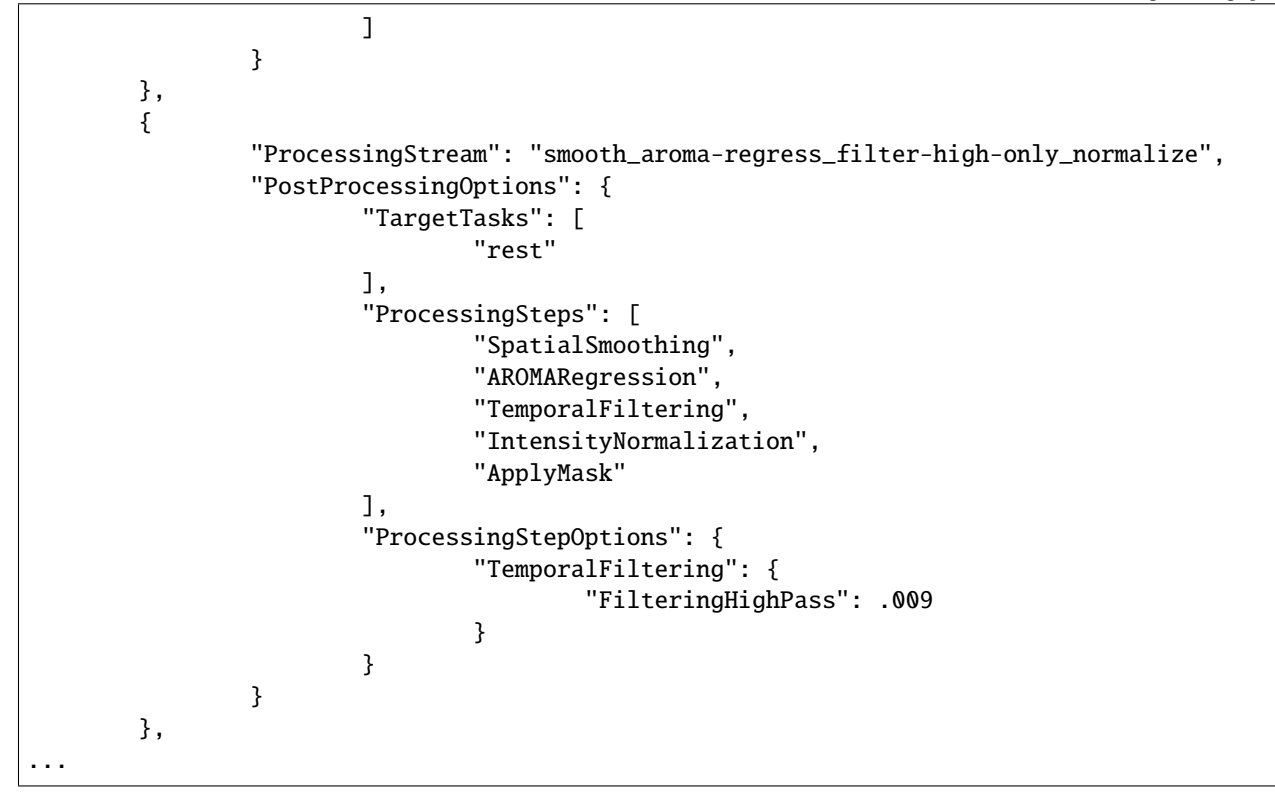

# **7.3 Command**

### **7.3.1 CLI Options**

#### **clpipe postprocess**

Additional processing for GLM or connectivity analysis.

Providing no SUBJECTS will default to all subjects. List subject IDs in SUBJECTS to process specific subjects:

> clpipe postprocess2 123 124 125 . . .

```
clpipe postprocess [OPTIONS] [SUBJECTS]...
```
#### **Options**

```
-config_file, -c <config_file>
```
**Required** The path to your clpipe configuration file.

```
-fmriprep_dir, -i <fmriprep_dir>
```
Which fmriprep directory to process. If a configuration file is provided with a BIDS directory, this argument is not necessary. Note, must point to the fmriprep directory, not its parent directory.

-output\_dir, -o <output\_dir>

Where to put the postprocessed data. If a configuration file is provided with a output directory, this argument is not necessary.

#### -processing\_stream, -p <processing\_stream>

Specify a processing stream to use defined in your configuration file.

#### -log\_dir <log\_dir>

Where to put your HPC output files (such as SLURM output files).

#### -index\_dir <index\_dir>

Give the path to an existing pybids index database.

#### -refresh\_index, -r

Refresh the pybids index database to reflect new fmriprep artifacts.

#### -batch, -no-batch

Flag to create batch jobs without prompting.

#### -cache, -no-cache

#### -submit, -s

Flag to submit commands to the HPC.

#### -debug, -d

Flag to enable detailed error messages and traceback.

#### **Arguments**

#### **SUBJECTS**

Optional argument(s)

#### **7.3.2 Examples**

Display jobs to be run without submitting.

```
clpipe postprocess -c clpipe_config.json
```
Submit jobs.

```
clpipe postprocess -c clpipe_config.json -submit
```
Submit jobs for specific subjects.

clpipe postprocess 123 124 125 -c clpipe\_config.json -submit

To run a specific stream, give the -processing\_stream (-p for short) option the name of the stream:

```
clpipe postprocess -c clpipe_config.json -p smooth_aroma-regress_filter-butterworth_
˓→normalize -submit
```
# **EIGHT**

# **GLM ANALYSIS**

## **8.1 Overview**

clpipe includes functions to help you set up and run general linear models (GLM) on your neuroimaging data. It uses FSL's implementation of GLM (FEAT), and the functions provided in clpipe serve to help setup and manage the necessary files and folders.

Currently, clpipe includes the following commands:

- 1. **fsl\_onset\_extract** This function will extract task trial onset, duration and an optional parametric variable from the BIDS formatted events files, and constructs a set of FSL 3-column EV files.
- 2. glm\_11\_preparefsfs This function takes an fsf file that you have generated as a prototype, and copies/modifies it for use with the images in your dataset. Multiple different L1 fsfs can be used, and images can be excluded or explicitly included in a given L1. See below for details on the glm configuration file.
- 3. glm\_11\_launch Use this command to launch the fsf files generated by the glm\_11\_preparefsfs command.
- 4. glm\_12\_preparefsfs This function takes an fsf file, and a csv sheet that contains information about which image goes with which subject, and copies/modifies the fsf file for use with your dataset. Similarly to L1, multiple L2 fsf files can be specified. See below for details on how to do this.
- 5. glm\_12\_launch Use this command to launch the fsf files generated by the glm\_12\_preparefsfs command.

# **8.2 Configuration**

clipe's GLM commands are all driven by a GLM configuration that is seperate from the main configuration file of a project. A GLM configuration file describes the L1 and L2 setup for a single task. It is structured as follows:

### **8.2.1 Preamble**

- GLMName: Descriptive Name
- Authors: Author List
- DateCreated: Date
- GLMSetupOptions: Options for the initial resampling of data
	- **–** ParentClpipeConfig: File path to project's clpipe config json,
	- **–** TargetDirectory: Directory containing the image files, defaults to fmriprep directory,
	- **–** TargetSuffix: Suffix that designates the files to be resampled, defaults to space-MNI152NLin2009cAsym\_desc-preproc\_bold.nii.gz,
- **–** WorkingDirectory: Working directory, must be user specified,
- **–** TaskName: Name of the task that the GLM is run on, must be the same as in the task-\*, descriptors
- **–** ReferenceImage: Reference image, used to determine dimensions and resolution. Should be the reference image for the space the data is normalized to, e.g. MNI152NLin2009cAsym ,
- **–** DummyScans: Number of timepoints at the beginning of the scan to drop. Specify as an integer
- **–** ApplyFMRIPREPMask: Apply brain mask, defaults to true
- **–** MaskFolderRoot: Root of the directory tree that contains the masks, defaults to fmriprep directory,
- **–** MaskSuffix: Suffix of the mask file, defaults to space-MNI152NLin2009cAsym\_desc-brain\_mask. nii.gz,
- **–** SUSANSmoothing: Perform Susan Smoothing? Defaults to false
- **–** SUSANOptions**: Options for SUSAN spatial smoothing**
	- ∗ BrightnessThreshold: Brightness threshold for SUSAN
	- ∗ FWHM: Full Width Half Max (Same as in FEAT GUI, not the same as in SUSAN GUI)
- **–** PreppedDataDirectory: Output directory for resampled images, project setup defaults this to main project directory/data\_glm,
- **–** PreppedSuffix: Suffix for resampled data, defaults to resampled.nii.gz,
- **–** PrepareConfounds: Boolean flag to prepare confound tables, defaults to true,
- **–** ConfoundSuffix: Suffix for files containing confound information, defaults to desc-confounds\_regressors.tsv,
- **–** Confounds: A list of confound names. Note, the use of *.\** specifies a wildcard (i.e. a\_comp\_cor.\* will extract all confounds that begin with a\_comp\_cor). Defaults to 6 motion parameters, CSF, WM and Global Signal.
- **–** ConfoundsQuad: Which confounds to calculate quadratic expansions. Defaults to previous confounds list.
- **–** ConfoundsDerive: Which confounds to calculate first derivatives? Defaults to previous confounds list.
- **–** ConfoundsQuadDerive: Which confounds to calculate quadratic expansions of first derivatives.
- **–** MotionOutliers: Calculate motion outliers. If true then dummy codes for motion outliers will be included in the confounds file. Defaults to true
- **–** ScrubVar: Which variable in the confounds file should be used to calculate motion outliers, defaults to framewise displacement
- **–** Threshold: Threshold at which to flag a timepoint as a motion outlier, defaults to .2
- **–** ScrubAhead: How many time points ahead of a flagged time point should be flagged also, defaults to 0
- **–** ScrubBehind: How many time points behind of a flagged time point should be flagged also, defaults to 0
- **–** ScrubContiguous: How many "good" contiguous timepoints are needed, defaults to 5
- **–** MemoryUsage: Memory usage, defaults to 5 GB
- **–** TimeUsage: Time usage, defaults to 1 hour
- **–** NThreads: Number of processing threads, defaults to 1
- **–** LogDirectory: Log directory, defaults to glm\_setup\_logs in the project logs directory.

### **8.2.2 Level 1 Onsets**

The entry Level1Onsets contains the specification for extracting the onset timing files and transforming them into FSL three column format EV files.

- EventFileSuffix: Suffix for the BIDS format event file. Unless your data is not in BIDS format, this likely shouldn't be changed.
- TrialTypeVariable: The name of the variable that contains information as to the trial type. Defaults to trial\_type, which is a BIDS standard header for the events files, but can be changed to use any variable.
- TrialTypeToExtract: The values of the trial type variable to extract. A warning will be thrown if there are no trials with a given trial type (which might indicate a misspelling or a mistake in this field)
- TimeConversionFactor: The factor the onset/duration values need to be divided by to put them into units of seconds. For example, if your onsets are in milliseconds, this factor would be 1000. If in seconds, the factor is 1.
- ParametricResponseVariable: The name of the variable in the events file that corresponds to the third column of the FSL 3 column format EV file. If left empty (""), this defaults to 1
- EVDirectory: What directory to output the EV files to.

### **8.2.3 Level 1 Setups**

The entry Level1Setups contains a list of Level 1 specifications of the following form:

- ModelName: Name of this L1 setup. Will be used when you use the glm\_l1\_preparefsfs function
- TargetDirectory: Target directory containing the files to be analyzed, defaults to resampled data directory from GLM setup
- TargetSuffix: File suffix that specifies which files are to be used, defaults to resampled.nii.gz,
- FSFPrototype: A .fsf file that acts as the prototype for this setup,
- ImageIncludeList: A list of which images should be included in this setup (MUTUALLY EXCLUSIVE WITH ImageExcludeList)
- ImageExcludeList: A list of which images should NOT be included in this setup (MUTUALLY EXCLUSIVE WITH ImageIncludeList)
- FSFDir: The directory that the generated .fsf files are created in, defaults to  $11_{\text{f}}$ fsfs,
- EVDirectory: The directory that contains the onset files for each image. These files must be in FSL 3 column format. The filenames have specific structuring as well (see below),
- ConfoundDirectory: Directory that contains the confound files, defaults to the directory containing the resampled data,
- EVFileSuffices: A list of file suffices that specify which event file to use. NOTE: This list is ordered, so the first suffix corresponds with EV 1, the second with EV 2, etc.
- ConfoundSuffix: Suffix that specifies which files are the confound files.
- OutputDir: Where the resulting FEAT directories will be created.

### **8.2.4 Filenames for EV Onset Files**

Event Onset files must be in the FSL 3 column format. Additionally, the file names for the onset files must be of the following form: filename of image - target suffix + EV file suffix. For example. If the image filename was "sub-1001\_ses-01\_task-gng\_run-01\_bold.nii.gz", the target suffix was "\_bold.nii.gz" and a EV suffix was "\_hit.txt", then the EV file should be named: "sub-1001\_ses-01\_task-gng\_run-01\_hit.txt``.

### **8.2.5 Level 2 Setups**

The entry Level2Setups contains a list of Level 2 specifications of the following form:

- ModelName: The model name, used in the glm\_l2\_preparefsfs function.
- FSFPrototype: A .fsf prototype used in this setup.
- SubjectFile: A .csv file containing information as to which images go into which L2 model. See below for details.
- FSFDir: The directory in which the fsfs will be generated.
- OutputDir: Which folder will the L2 gfeat folders be generated

### **8.2.6 Subject File Formatting**

The L2 subject file maps each image onto a specific L2 model setup entry and onto a specific L2 model (i.e. assigns a subject's images to that subject.) This is a three column csv file, with the headers: fsf\_name, feat\_folders, L2\_name. The fsf\_name column contains the desired name of a L2 fsf file, the feat\_folders column contains the paths to the feat folders that are used in the L2 FSF files (in order), and the L2\_name column contains which ModelName corresponds to a given image. For an example, see the l2\_sublist.csv file generated when you run the project\_setup function.

# **8.3 Commands**

### **8.3.1 clpipe glm fsl\_onset\_extract**

Convert onset files to FSL's 3 column format.

```
clpipe glm fsl_onset_extract [OPTIONS]
```
#### **Options**

```
-config_file, -c <config_file>
```
**Required** Use a given configuration file.

```
-glm_config_file, -g <glm_config_file>
```
**Required** Use a given GLM configuration file.

#### -debug, -d

Print detailed processing information and traceback for errors.

### **8.3.2 clpipe glm fsl\_onset\_extract**

Convert onset files to FSL's 3 column format.

clpipe glm fsl\_onset\_extract [OPTIONS]

#### **Options**

-config\_file, -c <config\_file> **Required** Use a given configuration file.

-glm\_config\_file, -g <glm\_config\_file>

**Required** Use a given GLM configuration file.

#### -debug, -d

Print detailed processing information and traceback for errors.

#### **8.3.3 clpipe glm fsl\_onset\_extract**

Convert onset files to FSL's 3 column format.

```
clpipe glm fsl_onset_extract [OPTIONS]
```
#### **Options**

```
-config_file, -c <config_file>
```
**Required** Use a given configuration file.

```
-glm_config_file, -g <glm_config_file>
```
**Required** Use a given GLM configuration file.

-debug, -d

Print detailed processing information and traceback for errors.

#### **8.3.4 clpipe glm fsl\_onset\_extract**

Convert onset files to FSL's 3 column format.

clpipe glm fsl\_onset\_extract [OPTIONS]

#### **Options**

-config\_file, -c <config\_file>

**Required** Use a given configuration file.

#### -glm\_config\_file, -g <glm\_config\_file>

**Required** Use a given GLM configuration file.

#### -debug, -d

Print detailed processing information and traceback for errors.

### **8.3.5 Legacy Commands**

#### **glm\_l1\_preparefsf**

Propagate an .fsf file template for L1 GLM analysis.

You must create a template .fsf file in FSL's FEAT GUI first.

glm\_l1\_preparefsf [OPTIONS]

#### **Options**

-glm\_config\_file, -g <glm\_config\_file>

**Required** Your GLM configuration file.

#### $-11$ \_name  $<$  $11$ \_name>

**Required** Name for a given L1 model as defined in your GLM configuration file.

#### -debug, -d

Flag to enable detailed error messages and traceback

#### **glm\_l1\_launch**

Launch all prepared .fsf files for L1 GLM analysis.

glm\_l1\_launch [OPTIONS]

#### **Options**

-glm\_config\_file, -g <glm\_config\_file>

**Required** The path to your clpipe configuration file.

#### $-11$ \_name < $11$ \_name>

**Required** Name of your L1 model

#### -test\_one

Only submit one job for testing purposes.

#### -submit, -s

Flag to submit commands to the HPC.

#### -debug, -d

Flag to enable detailed error messages and traceback.

#### **glm\_l2\_preparefsf**

Propagate an .fsf file template for L2 GLM analysis.

You must create a group-level template .fsf file in FSL's FEAT GUI first.

glm\_l2\_preparefsf [OPTIONS]

#### **Options**

-glm\_config\_file, -g <glm\_config\_file> **Required** Your GLM configuration file.

 $-12$ \_name <12\_name>

**Required** Name for a given L2 model

#### -debug, -d

Flag to enable detailed error messages and traceback

#### **glm\_l2\_launch**

Launch all prepared .fsf files for L2 GLM analysis.

glm\_l2\_launch [OPTIONS]

#### **Options**

```
-glm_config_file, -g <glm_config_file>
```
**Required** The path to your clpipe configuration file.

```
-12_name <l2_name>
```
**Required** Name of your L2 model

#### -test\_one

Only submit one job for testing purposes.

#### -submit, -s

Flag to submit commands to the HPC.

#### -debug, -d

Flag to enable detailed error messages and traceback.

## **NINE**

# **ROI EXTRACTION**

## **9.1 Overview**

clpipe comes with a variety of functional and anatomical atlases, which can be used to extract ROI time series data from functional scans.

By default, ROIs are calculated with respect an image's fMRIPrep brain mask. ROIs with a with a percentage of voxels outside of this mask exceeding "PropVoxels" will be set to "nan". If any ROI has no voxels in the brain mask, then all ROIs will be extracted without respect to the brain mask, and then ROIs with fewer than "PropVoxels" voxels will be set to "nan". This is a workaround for the limitations on Nilearn's ROI extractor functions.

To view the available built-in atlases, you can use the roi atlases command.

# **9.2 Configuration**

#### class clpipe.config.options.ROIExtractOptions

Options for ROI extraction.

```
target_directory: str = ''
```
Target folder for processing - usually an fMRIPrep output directory.

```
target_suffix: str = 'desc-postproc_bold.nii.gz'
```
Narrow down the images to use by specifying the path's suffix. Use 'desc-preproc\_bold.nii.gz' if targeting the fMRIPrep dir.

```
output_directory: str = 'data_ROI_ts'
```
Location of this command's output. Defaults to data ROI ts.

```
atlases: list
```
List of atlases to use. Use 'clpipe roi atlases' to show available atlases.

```
require_mask: bool = True
```
Choose whether or not an accompanying mask for each image is required in the target directory.

#### prop\_voxels: float = 0.5

ROIs with less than this proportion of voxels within the mask area are set to nan.

#### overlap\_ok: bool = False

Are overlapping ROIs allowed?

# **9.3 Commands**

### **9.3.1 clpipe roi extract**

Extract ROIs with a given atlas.

```
clpipe roi extract [OPTIONS] [SUBJECTS]...
```
#### **Options**

#### -config\_file, -c <config\_file>

Use a given configuration file. If left blank, uses the default config file, requiring definition of BIDS, working and output directories. This will extract all ROI sets specified in the configuration file.

#### -target\_dir, -i <target\_dir>

Which postprocessed directory to process. If a configuration file is provided with a target directory, this argument is not necessary.

#### -target\_suffix <target\_suffix>

Which target suffix to process. If a configuration file is provided with a target suffix, this argument is not necessary.

#### -output\_dir, -o <output\_dir>

Where to put the ROI extracted data. If a configuration file is provided with a output directory, this argument is not necessary.

#### -task <task>

Which task to process. If none, then all tasks are processed.

#### -atlas\_name <atlas\_name>

What atlas to use. Use the command 'clpipe roi atlases' to see which are available. When specified for a custom atlas, this is what the output files will be named.

#### -custom atlas <custom atlas>

A custom atlas image, in .nii or .nii.gz for label or maps, or a .txt tab delimited set of ROI coordinates if for a sphere atlas. Not needed if specified in config.

#### -custom\_label <custom\_label>

A custom atlas label file. Not needed if specified in config.

#### -custom\_type <custom\_type>

What type of atlas? (label, maps, or spheres). Not needed if specified in config.

#### -sphere\_radius <sphere\_radius>

Sphere radius in mm. Only applies to sphere atlases.

#### -overlap\_ok

Are overlapping ROIs allowed?

#### -overwrite

Overwrite existing ROI timeseries?

#### -log\_output\_dir <log\_output\_dir>

Where to put HPC output files (such as SLURM output files). If not specified, defaults to <output-Dir>/batchOutput.

### -submit, -s

Flag to submit commands to the HPC

#### -single

Flag to directly run command. Used internally.

### -debug, -d

Flag to enable detailed error messages and traceback

#### **Arguments**

#### **SUBJECTS**

Optional argument(s)

### **9.3.2 clpipe roi atlases**

Display all available atlases.

clpipe roi atlases [OPTIONS]

# **FLYWHEEL SYNC**

# **10.1 Overview**

clpipe now provides an avenue for syncing DICOM data with a remote source through the clpipe flywheel\_sync command.

# **10.2 Setup**

First, the Flywheel CLI must be installed to make use of this command. For UNC-CH users, Flywheel should be automatically loaded as a module when the clpipe module is loaded. If you need to install Flywheel, you can find a link to the installer in your profile on the Flywheel web app.

You will also need to login to Flywheel via the Flywheel CLI to use this command. Navigate to the Flywheel web app. In the upper right, click on your profile drop down menu, select 'profile'. Scroll down and copy the command under 'Getting Started With the CLI.' It should look like: login <FLYWHEEL URL>::<TOKEN>. Run this command to login.

### **10.2.1 Using with convert2bids**

Flywheel creates a DICOM folder structure that is too deep for the default depth setting of dcm2niix, which both dcm2bids and heudiconv use to discover DICOM files in your source directory. However, dcm2niix can be configured to search deeper with the -d option:

#### **dcm2bids (clpipe default)**

dcm2bids provides a method of passing options through to dcm2niix by adding a *dcm2niixOptions* item to your conversion conversion\_config.json file, like this:

```
{
"dcm2niixOptions": "-b y -ba y -z y -f '%3s_%f_%p_%t' -d 9",
"descriptions": [
        {
                "dataType": "anat",
                "modalityLabel": "T1w",
                "criteria": {
                        "SeriesDescription": "ADNI3_t1_mprag_sag_p2_iso"
                }
        },
        {
```

```
"criteria": {
        "SeriesDescription": "RIDL1"
},
```
You must include all options shown, because this argument overwrites the dcm2niixOptions, as opposed to just appending to them.

The options above add the -d 9 option, setting dcm2niix's search depth to the maximum value.

#### **heudiconv**

...

By default, heudiconv sets the search depth of dcm2niix high enough to find DICOM files within Flywheel's output structure, so no changes are required if you use this converter.

#### **10.2.2 Additional Notes**

This command creates its own log folder at  $<$ project>/logs/sync\_logs

One quirk of Flywheel's sync command is that it creates a strangely named temporary directory at the currently working directory, which is empty after the sync is finished. clpipe removes this folder automatically.

# **10.3 Configuration**

**Configuration Block**

```
"SourceOptions": {
        "SourceURL": "fw://<LAB>/<STUDY>/",
        "DropoffDirectory": "/path/to/your/dicom_folder",
        "TempDirectory": "/path/to/a/temp_folder",
        "CommandLineOpts": "-y",
        "TimeUsage": "1:0:0",
        "MemUsage": "10000",
        "CoreUsage": "1"
},
```
**Definitions**

class clpipe.config.options.SourceOptions

Options for configuring sources of DICOM data.

```
source_url: str = 'fw://'
```
The URL to your source data - for Flywheel this should start with fw: and point to a project. You can use fw ls to browse your fw project space to find the right path.

#### dropoff\_directory: str = ''

A destination for your synced data - usually this will be data\_DICOMs

```
temp_directory: str = ''
```
A location for Flywheel to store its temporary files - necessary on shared compute, because Flywheel will use system level tmp space by default, which can cause issues.

```
commandline_opts: str = '-y'
```
Any additional options you may need to include - you can browse Flywheel syncs other options with fw sync -help

# **10.4 Command**

### **10.4.1 clpipe flywheel\_sync**

Sync your DICOM data with Flywheel.

You must first login to Flywheel with 'fw login' to sync. See the clpipe documentation on flywheel\_sync for further help.

clpipe flywheel\_sync [OPTIONS]

#### **Options**

#### -config\_file, -c <config\_file>

The path to your clpipe configuration file.

#### -source\_url <source\_url>

The path to your project in Flywheel. Starts with fw://. You can browse your available projects with "fw ls"

#### -dropoff\_dir <dropoff\_dir>

Where to sync your files.

#### -submit, -s

Flag to submit commands to the HPC.

#### -debug, -d

Flag to enable detailed error messages and traceback.

### **ELEVEN**

# **CHANGE LOG**

# **11.1 1.9.0 (Sep 15, 2023)**

### **11.1.1 Enhancements**

- postprocess postprocess2 is now named postprocess, replacing the original postprocessing functionality
- postprocess Wildcards can now be used in the target\_variables of the scrub configuration to select multiple columns with similar names, such as non\_steady\_state\_outliers\*
- postprocess BIDS index now saves to the user's working directory
- postprocess Logs now saved in folders according to stream, like the output and working directories
- postprocess Distributor-level slurm jobs removed, simplifying job structure and removing the distributor log folder
- postprocess Individual images now get their own rolling log files
- postprocess Slurm output files are now saved to a separate slurm\_out folder
- postprocess There are now a default processing streams setup and named specifically for the GLM and functional connectivity analyses
- glm GLM setup command now completely removed, in favor of using the GLM postprocessing stream
- documentation Expanded documentation for Postprocessing section
- documentation Sections reorganized and made more consistent with each other.
- project\_setup Now prompts for name of project if not given.
- config update Converts config to new format and offers to backup old version

### **11.1.2 Bug Fixes**

- postprocess Fixed an issue where postprocess took excessively long to index large datasets due to a bug in pybids
- postprocess Issue where streams did not properly update postprocessing config fixed

### **11.1.3 Deprecations & Removals**

- postprocess Removed original postprocessing command
- postprocess Removed original susan command; now a step of postprocess
- postprocess Disabled fmri-process-check report for now, pending rework
- postprocess The stream file "processing\_description.json" has been moved to the stream working directory and is now called "run\_config.json"

### **11.1.4 Development**

- configuration Dataclass-based configuration has been applied to all major clpipe commands
- configuration Configuration is now serialized/deserialized with Marshmallow, which allows both JSON and YAML file types to be used
- postprocess Global workflow now constructs image and confounds workflows on its own

# **11.2 1.8.1 (Jun 28, 2023)**

### **11.2.1 Enhancements**

- postproc2 Added new step ScrubTimepoints, allowing timepoints to be removed from the image and confounds where a set threshold is exceeded for a chosen confound variable.
- postproc2 Wildcard statements such as t\_comp\_cor\* can now be used in the Columns section of ConfoundsOptions to select multiple columns at once.
- postproc2 Added special case to Temporal Filtering, which will interpolate over any values removed in the ScrubTimepoints step. See the documentation at Postprocessing/postprocess2/Processing Step Options/Temporal Filtering

### **11.2.2 Development**

- clpipe Contribution guide is now in its own markdown file separate from the setup guide. More details added to guide
- tests New helper added for plotting timeseries data
- tests Longer 100 timepoint sample image added for steps like Temporal Filtering that need more data for effective testing

# **11.3 1.8.0 (Apr 05, 2023)**

### **11.3.1 GLM Setup Command Deprecation**

- glm setup: command deprecated, to be replaced by postprocess2
- glm setup: config file no longer contains GLMSetupOptions. TaskName, ReferenceImage, and Parent-ClpipeConfig options previously in GLMSetupOptions have been moved to the top level of the configuration file, as they are still used by Level 1  $& 2$  setups.
- glm setup: Will still run "classic" glm setup pipeline when using a clpipe < 1.8 style glm config file, but prints a warning. Will print deprecation error and exit if using new-style glm setup config file
- project\_setup: The default TargetDirectory and ConfoundDirectory of the default glm config file now point to postproc2/default
- project\_setup: The default folder data\_GLMPrep is no longer created
- project\_setup: Log folders logs/glm\_logs/L1\_launch and logs/glm\_logs/L2\_launch are created instead of glm\_setup\_logs, and these path are auto-populated in the LogDir fields of the default glm config file

### **11.3.2 Enhancements**

- preprocess: /work added to the list of UNC bind paths, as /pine is being deprecated by Longleaf
- preprocess: when templateflow toggle is on, this step now automatically creates a .cache/templateflow folder for you in your home directory if it doesn't already exist
- glm prepare: Changed some message exclusive to the -debug flag to be viewable without the flag to improve verbosity of the command. Command also now gives a message when completed, won't run if no images are found, and won't run if the EV target folder doesn't exist
- clpipe: The bids\_validate command was moved out of the bids sub-command and moved to the top level to make it easier to find/use and more closely resemble the original clpipe command. The bids sub-command is still useable, but has been hidden, and will be removed in a future update
- clpipe: Similar to above, the dicom command has been hidden, and its sub-commands convert2bids and flywheel\_sync have been moved to the top level of the clpipe menu. The dicom command is still accessible, but hidden.
- clpipe: The setup command has been renamed project\_setup for consistency with the original command, and to avoid a conflict where a general setup command for clpipe might be necessary (as opposed to setting up a project)
- clpipe: The double-dash form --help and --version options have been removed for consistency with the other commands. The short hand of help, -h, is removed for simplicity. The forms -help and -version, -v remain.
- project\_setup: Several fields of config and glm\_config files that need to be set by user, but appear blank in the starter config files, are now populated like "SET THIS FIELD" to make it clearer that they must be set
- clpipe: New documentation page "Overview" added to house top-level cli command info and future location for clpipe overview diagrams

### **11.3.3 Bug Fixes**

- clpipe: Fixed issue where username for clpipe.log file was not obtainable from a desktop node, raising an exception
- glm report\_outliers: Fixed issue where outputs were doubled
- project\_setup: Fixed bug where the L2 fsfs dir was not auto-populated in the default glm\_config file

### **11.3.4 Development**

- setup: Decoupled creation of files at project\_setup from the path setup of user's config file, paving the way to update the configuration system and making it easier to control when directory setup occurs.
- tests: Added fixture to allow testing for backwards compatibility with fmriprep < v21 style directory structure
- CI/CD: Added a modulefile generation script to support deploying modules automatically
- CI/CD: Updated build and deploy scripts to support automatic deployment of modules

# **11.4 1.7.3 (Feb 22, 2023)**

### **11.4.1 Enhancements**

- setup: the "SourceOptions" block for dicom flywheel\_sync is now included in the default configuration file
- setup: more modality examples added to conversion config.json starter file (T1w and fmap)
- setup: conversion\_config.json starter file now includes dcm2niix customization line which sets its search depth to its maximum value, allowing dcm2bids to work with flywheel's DICOM sync directory
- setup: the default .bidsignore file now includes scans.json, a file generated by heudiconv which would cause validation to fail otherwise
- bids validate: In clpipe\_config.json, Moved BIDSValidatorImage from PostprocessingOptions block to BIDSValidationOptions block. The command will still look for the image in its old location if it can't find it in BIDSValidationOptions, maintaining backwards compatibility with < 1.7.3 config files
- glm prepare: improved logging messages
- glm prepare : changed how file copying works so only file contents are copied, not their permissions, making the command easier to run in a shared environment
- clpipe: -config\_file/-c is now a required argument in most commands to prevent unhelpful error output if no config file given, and to steer clpipe more towards being configuration file driven
- clpipe: ignore writing to clpipe.log if the user does not have permission to do so
- clpipe: clpipe.log file now includes usernames
- clpipe: clpipe.log file is written with group write permission by default

### **11.4.2 Bug Fixes**

- setup: generated glm\_config.json file's [GLMSetupOptions][LogDirectory] field is now automatically filled out. Previously it was left blank, despite the appropriate log folder being automatically created, and would throw an error in the batch manager if not filled out manually.
- reports fmriprep: fixed issue where the main .html report files were not being bundled into the output zip
- glm prepare: fixed issue where FileNotFoundErrors were not caught correctly, causing the program to exit earlier than intended

# **11.5 1.7.2 (Jan 31, 2023)**

### **11.5.1 Flywheel Sync**

clpipe can now be used to sync DICOM data from Flywheel. Using Flywheel through clpipe allows the user to store their project's remote Flywheel path and download destination in their clpipe configuration file, and to automatically submit Flywheel sync commands to a cluster as batch jobs. clpipe also cleans up an oddly-named, empty temporary directory that is left behind when running Flywheel's sync command.

This feature is accessed with the command clpipe dicom flywheel\_sync. The clpipe subcommand clpipe dicom was added to give this command a "home" and to house future dicom-specific commands.

clpipe dicom flywheel\_sync -c /path/to/your/clpipe\_config.json -submit

### **11.5.2 GLM**

• combined l1\_prepare\_fsf and l2\_prepare\_fsf into the clpipe glm prepare command to match how the launch command works:

```
> clpipe glm prepare
Usage: clpipe glm prepare [OPTIONS] LEVEL MODEL
 Propagate an .fsf file template for L1 or L2 GLM analysis.
 LEVEL is the level of anlaysis, L1 or L2
 MODEL must be a a corresponding L1 or L2 model from your GLM configuration
 file.
Options:
  -glm_config_file FILE The path to your clpipe configuration file.
                        [required]
  -debug Flag to enable detailed error messages and traceback.
 -help, -h, -help Show this message and exit.
```
- 11\_prepare\_fsf no longer leaves an underscore at the end of the .fsf file names or the feat output directories
- L1 and L2 config files now support LogDirectory options for specifying where to send the output of the launch command. The output folder is used by default if no LogDirectory is specified.
- Improved error handling for clpipe glm prepare command

#### **11.5.3 clpipe bids convert**

• Command has been moved from clpipe bids to the new clpipe dicom, which better reflects the BIDS conversion operation (a command acting on DICOM data to convert it to BIDS format). It has also been renamed from from convert back to its original name, convert2bids, to improve the clarity of this command's name.

Usage now looks like this:

```
clpipe dicom convert2bids -c path/to/my/clpipe_config.json 256 -submit
```
### **11.5.4 postproc2**

- now supports either fmriprep v20 or v21's directory structure
- no longer deletes "processing\_graph.dot" (source of "processing\_graph.png" to avoid a race condition issues sometimes causing jobs to fail

### **11.5.5 get\_reports**

Command get\_reports, used for combining fMRIPrep QC report outputs into a ZIP archive:

- has been added to the main clpipe menu as clpipe reports fmriprep
- now prints more log messages
- creates an archive with a shorter directory path
- archive is now named "fMRIPrep\_Archive" by default

### **11.5.6 Other Updates**

- Default version of fMRIPrep referenced in config updated to v21.0.2
- Shorthand commands (e.g. -c for config\_file, -s for submit) have been made consistent across all commands under the clpipe command
- clpipe postproc no longer fails silently when no subjects are found error is now raised

### **TWELVE**

# **PROJECT SETUP**

# **12.1 Installation and Folder Setup**

First, [install clpipe](https://clpipe.readthedocs.io/en/latest/install.html) using pip and Github

pip3 install --upgrade git+https://github.com/cohenlabUNC/clpipe.git

Create a new folder for your project

```
mkdir clpipe_tutorial_project
cd clpipe_tutorial_project
```
To run the project setup, you need to have a source data directory prepared. For now, please create an empty one.

mkdir data\_DICOMs

Now you are ready to run the [project\\_setup](https://clpipe.readthedocs.io/en/latest/project_setup.html) command

# **12.2 Running project\_setup**

```
project_setup -project_title clpipe_tutorial_project -project_dir . -source_data data_
˓→DICOMs
```
If successful, your folder will now contain the following structure:

```
.
  analyses
  clpipe_config.json
  - conversion_config.json
  - data BIDS
  - data_DICOMs
  - data_fmriprep
  - data_GLMPrep
  data_onsets
  - data_postproc
  - data_ROI_ts
   glm_config.json
  - 11_feat_folders
   l1_fsfs
```

```
l2_fsfs
l2_gfeat_folders
l2_sublist.csv
logs
scripts
```
clpipe automatically creates many of the directories we will need in the future. For now, let's just familiarize ourselves with the most important file, clpipe\_config.json, which allows you to configure clpipe's core functionalities. Open clpipe\_config.json with the editor of your choice.

# **12.3 Understanding the clpipe\_config.json File**

There is quite a bit going on in this file, because it controls most of clpipe's processing options. As a .json file, this configuration is organized as a collection of key/value pairs, such as:

"ProjectTitle": "A Neuroimaging Project"

The key here is "ProjectTitle", an attribute corresponding to the project's name, and the value is "A Neuroimaging Project", the name of the project.

Examine the first few lines of the file, which contain metadata about your project:

```
"ProjectTitle": "clpipe_tutorial_project",
"Authors/Contributors": "",
"ProjectDirectory": "<your system's path>/clpipe_tutorial_project",
"EmailAddress": "",
"TempDirectory": "",
```
Notice that the project directory and title have already been filled in by clpipe.

Let's make our first configuration change by setting your name as the author, and providing your email address -

```
"ProjectTitle": "clpipe_tutorial_project",
"Authors/Contributors": "Your Name Here",
"ProjectDirectory": "/nas/longleaf/home/willasc/data/clpipe/clpipe_tutorial_project",
"EmailAddress": "myemail@domain.com",
"TempDirectory": "",
```
Values in a key/value pair are not just limited to text - we can also have a list of more key/value pairs, which allows for hierarchial structures:

```
"top-level-key": {
        "key1":"value",
        "key2":"value",
        "key3": "value"
}
```
The options for clpipe's various processing steps, such as "DICOMToBIDSOptions", follow this structure:

```
"DICOMToBIDSOptions": {
```

```
"DICOMToBIDSOptions": {
 "DICOMDirectory": "<your system's path>/clpipe_tutorial_project/data_DICOMs",
 "BIDSDirectory": "<your system's path>/clpipe_tutorial_project/data_BIDS",
 "ConversionConfig": "<your system's path>/clpipe_tutorial_project/conversion_config.json
\hookrightarrow ",
"DICOMFormatString": "",
"TimeUsage": "1:0:0",
"MemUsage": "5000",
"CoreUsage": "2",
"LogDirectory": "<your system's path>/clpipe_tutorial_project/logs/DCM2BIDS_logs"
}
}
```
We will go over these processing step options in the following tutorial

### **THIRTEEN**

### **BIDS CONVERSION**

The primary objective of this processing step is to transform DICOM format images into BIDS format. If your data is already in BIDS format, you can proceed directly to the BIDS Validation step.

Converting DICOM to BIDS involves manual labeling and can be one of the more challenging aspects of setting up clpipe. However, don't be disheartened by this initial step.

Note: This tutorial is a clpipe implmentation of the [dcm2bids](https://unfmontreal.github.io/Dcm2Bids/docs/tutorial/first-steps/) tutorial, which clpipe uses for dcm to BIDS conversion.

# **13.1 Obtaining Sample Raw Data**

To obtain the raw DICOM data necessary for this tutorial, run the following commands:

```
cd data_DICOMs
git clone git@github.com:neurolabusc/dcm_qa_nih.git
cd ..
```
Let's examine this data:

```
dcm_qa_nih/In/
  20180918GE
      - mr_00004- mr_0005
      - mr_0006mr_0007
      - README-Study.txt
   20180918Si
   - mr_0003
    mr_0004
    mr_0005
    mr_0006
   - README-Study.txt
```
This dataset contains two sets of data, one from a GE scanner, containing functional images, and another from a Siemens, containing field map images. The labels in the form mr\_000x are subject ids, which will be important for setting up our bids conversion.

Note: The BIDS data generated in this step will also be used in the BIDS Validation tutorial, but tutorials starting from fMRIprep and on we will use a different BIDS dataset

# **13.2 clpipe\_config.json Setup**

Open clpipe\_config.json and navigate to the "DICOMToBIDSOptions":

```
"DICOMToBIDSOptions": {
        "DICOMDirectory": "<your system's path>/clpipe_tutorial_project/data_DICOMs",
        "BIDSDirectory": "<your system's path>/clpipe_tutorial_project/data_BIDS",
        "ConversionConfig": "<your system's path>/clpipe_tutorial_project/conversion_
\rightarrowconfig.json",
        "DICOMFormatString": "",
        "TimeUsage": "1:0:0",
        "MemUsage": "5000",
        "CoreUsage": "2",
        "LogDirectory": "<your system's path>/clpipe_tutorial_project/logs/DCM2BIDS_logs"
}
```
This section tells clpipe how to run your BIDS conversion. Note that clpipe has been automatically configured to point to your DICOM directory, "DICOMDirectory", which will serve as the input to the dcm2bids command. The output folder, "BIDSDirectory", is also already set. These can be modified to point to new locations if necessary - for example, you may want to create more than one BIDS directory for testing purposes.

The option "DICOMFormatString" must be set to run your bids conversion. This configuration tells clpipe how to identify subjects and (if relevant) sessions within data\_DICOMs. To pick up on the subject ids in our example dataset, the placeholder {subject} should be given in place of a specific subject's directory. The subject ID cannot contain underscores, so we will include the  $mr_{\perp}$  portion of the subject folder name before the {subject} placeholder to exclude it from the subject's generated id:

"DICOMFormatString": "dcm\_qa\_nih/In/20180918GE/mr\_{subject}"

If your data contained an addtional folder layer corresponding to session ids, you would similarily mark this with a {session} placeholder

The "ConversionConfig" command gives a path to your automatically generated conversion\_config.json file. Let's open that file now:

```
{
        "descriptions": [
                 {
                          "dataType": "func",
                          "modalityLabel": "bold",
                          "customLabels": "task-srt",
                          "criteria": {
                                  "SeriesDescription": "*_srt",
                                  "ImageType": [
                                           "ORIG*",
                                           "PRIMARY",
                                           "M",
                                           "ND",
                                           "MOSAIC"
                                  ]
                          }
                 }
        ]
}
```
The conversion file contains a list of descriptions, each of which attempts to map raw DICOM images to a given critera. clpipe has prepopulated the conversion config file with an example description.

The "critera" item gives a list of critera by which to match DICOM images. The other tags specify the format of the output NIfTI image that match this critera. "dataType" and "modalityLabel" configure the name of your output

More information on setting up clpipe for BIDS conversion can be found in the [clpipe documentation.](https://clpipe.readthedocs.io/en/latest/dicom2bids.html)

!!!!!!!!!!!!!!!!!!!!!!!! !!!!!!!!!!!!!!!!!! !!!!!!!!!!!! !!!!!!

#TODO THIS LINK DOESN'T WORK RIGHT NOW

!!!!!! !!!!!!!!!!!! !!!!!!!!!!!!!!!!!! !!!!!!!!!!!!!!!!!!!!!!!!

# **13.3 Setting up the Conversion File**

From here, follow the [Dcm2Bids tutorial](https://unfmontreal.github.io/Dcm2Bids/docs/2-tutorial/#dicom-to-nifti-conversion) and stop before the "Running dcm2bids" section - clpipe will handling running dcm2bids for you. The helper command dcm2bids\_helper will be available to you via the clpipe installation, and should be used as indicated in the tutorial to help you get started. You should also skip the "Building the configuration file" step because, as shown above, clpipe has already created this file.

You can find a supplentary explanation and another example of a conversion\_config.json file in the [clpipe documentation](https://clpipe.readthedocs.io/en/latest/dicom2bids.html)

# **13.4 Running the Conversion**

Now you are ready to launch the conversion with clpipe, which will convert your raw DICOMs into NIfTI format, then rename and sort them into the BIDS standard.

If everything has been set up correctly, running the conversion only takes a simple call to the [CLI application](https://clpipe.readthedocs.io/en/latest/dicom2bids.html#conversion-commands) with the configuration file as an argument:

convert2bids -config\_file clpipe\_config.json

clpipe will then print out a "plan" for executing your jobs:

```
dcm_qa_nih/In/20180918GE/*
<your system's path>/clpipe_tutorial_project/data_DICOMs/dcm_qa_nih/In/20180918GE/
\rightarrow{subject}/
sbatch --no-requeue -n 1 --mem=5000 --time=1:0:0 --cpus-per-task=2 --job-name="convert_
˓→sub-0004" --output=<your system's path>/clpipe_tutorial_project/logs/DCM2BIDS_logs/
˓→Output-convert_sub-0004-jobid-%j.out --wrap="dcm2bids -d <your system's path>/clpipe_
˓→tutorial_project/data_DICOMs/dcm_qa_nih/In/20180918GE/0004/ -o <your system's path>/
˓→clpipe/clpipe_tutorial_project/data_BIDS -p 0004 -c <your system's path>/clpipe_
˓→tutorial_project/conversion_config.json"
sbatch --no-requeue -n 1 --mem=5000 --time=1:0:0 --cpus-per-task=2 --job-name="convert_
˓→sub-0005" --output=<your system's path>/clpipe_tutorial_project/logs/DCM2BIDS_logs/
˓→Output-convert_sub-0005-jobid-%j.out --wrap="dcm2bids -d <your system's path>clpipe_
˓→tutorial_project/data_DICOMs/dcm_qa_nih/In/20180918GE/0005/ -o <your system's path>/
˓→clpipe_tutorial_project/data_BIDS -p 0005 -c <your system's path>/clpipe_tutorial_
˓→project/conversion_config.json"
...
```
Each sbatch command here will submit a separate job to the cluster.

Check that your output looks correct, especially the subject ids, then run again with the -submit flag to run your conversions in parallel:

convert2bids -config\_file clpipe\_config.json -submit

clpipe should then report that you have submitted 4 jobs to the cluster:

```
dcm_qa_nih/In/20180918GE/*
<your system's path>/clpipe_tutorial_project/data_DICOMs/dcm_qa_nih/In/20180918GE/mr_
˓→{subject}/
Submitted batch job 38210854
Submitted batch job 38210855
Submitted batch job 38210856
Submitted batch job 38210857
```
Now, your BIDS directory should look something like this:

```
CHANGES
 code
 dataset_description.json
 derivatives
participants.json
 participants.tsv
README
 sourcedata
 sub-0004
 L
   - func
       sub-0004_task-rest_bold.json
       sub-0004_task-rest_bold.nii.gz
 tmp_dcm2bids
```
But wait a second! You were expecting four subjects to be in your BIDS directory, but only sub-0004 is present. The next section will guide you through how to tune your conversion\_config. json file to pick up all of the images you need.

## **13.5 Iterating on Your Conversion**

Inevitably, you will probably not get the conversion completely correct on the first try, and some files may have been missed.

The folder tmp\_dcm2bids contains all of the images that were not matched to any of the patterns described in your conversion\_config.json file, as well as helpful log files:

```
tmp_dcm2bids
     log
         sub-0004_2022-02-17T103129.039268.log
          sub-0005_2022-02-17T103129.116426.log
           sub-0006_2022-02-17T103129.082788.log
          sub-0007_2022-02-17T103129.191004.log
      sub-0004
       sub-0005
         005_0005_Axial_EPI-FMRI_(Sequential_I_to_S)_20180918114023.json
           005_0005_Axial_EPI-FMRI_(Sequential_I_to_S)_20180918114023.nii.gz
```

```
sub-0006
   006_0006_Axial_EPI-FMRI_(Interleaved_S_to_I)_20180918114023.json
   006_0006_Axial_EPI-FMRI_(Interleaved_S_to_I)_20180918114023.nii.gz
sub-0007
  007_0007_Axial_EPI-FMRI_(Sequential_S_to_I)_20180918114023.json
  007_0007_Axial_EPI-FMRI_(Sequential_S_to_I)_20180918114023.nii.gz
```
As the raw data folder we have pointed clpipe toward, 20180918GE, contains functional data, we will look at the "func" list item in our conversion\_config.json to adjust:

```
{
        "dataType": "func",
        "modalityLabel": "bold",
        "customLabels": "task-rest",
        "criteria": {
                "SeriesDescription": "Axial_EPI-FMRI*",
                "SidecarFilename": "*Interleaved_I_to_S*"
        }
```
Sidecars are .json files that have the same name as the .nii.gz main image file, and contain additional metadata for the image; they are part of the BIDS standard.

This configuration is trying to match on a side car with the pattern "\*Interleaved\_I\_to\_S\*", but we can see in the tmp\_dcm2bids folder that none of the subjects here match this pattern. If we want to pick up the remaining subjects, we can relax this critera by removing it from conversion\_config.json:

```
{
        "dataType": "func",
        "modalityLabel": "bold",
        "customLabels": "task-rest",
        "criteria": {
                "SeriesDescription": "Axial_EPI-FMRI*"
        }
}
```
Note: Take special care to remove the comma following the "SeriesDescription" list item - using commas in a single-item list will result in invalid JSON that will cause an error

And rerunning the conversion:

}

convert2bids -config\_file clpipe\_config.json -submit

Now, all subjects should be present in your BIDS directory along with their resting state images:

... sub-0004  $L$  func sub-0004\_task-rest\_bold.json sub-0004\_task-rest\_bold.nii.gz sub-0005  $\sqcup$  func sub-0005\_task-rest\_bold.json sub-0005\_task-rest\_bold.nii.gz

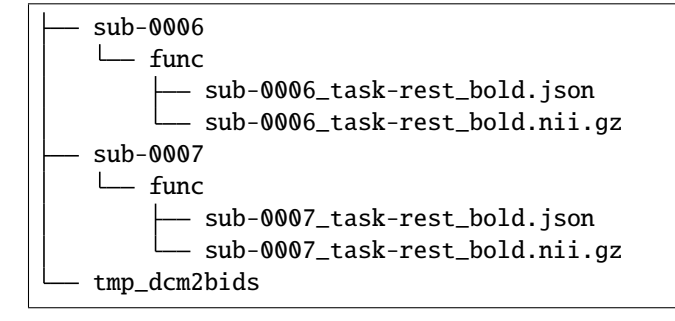

# **13.6 Adding an Additional Data Source**

Our raw data folder at data\_DICOMs/dcm\_qa\_nih/In/20180918Si contains additonal images for our sample study. These are field maps that correspond to our functional resting state images.

Due to the location of these field maps being in a separate folder from the functional data, they are a distinct source of data from the point of view of clpipe. Although we could combine the functional images and field maps into one folder, under their respective subjects, often we only want to read from source data.

We can point clpipe to this additional data by modifying the clpipe\_config.json to point to its path in DICOMToBIDSOptions, under DICOMFormatString:

```
"DICOMToBIDSOptions": {
        "DICOMDirectory": "<your system's path>/clpipe_tutorial_project/data_DICOMs",
        "BIDSDirectory": "<your system's path>/clpipe_tutorial_project/data_BIDS",
        "ConversionConfig": "<your system's path>/clpipe_tutorial_project/conversion_
ightharpoonupconfig.json",
        "DICOMFormatString": "dcm_qa_nih/In/20180918Si/mr_{subject}",
        "TimeUsage": "1:0:0",
        "MemUsage": "5000",
        "CoreUsage": "2",
        "LogDirectory": "<your system's path>/clpipe_tutorial_project/logs/DCM2BIDS_logs"
}
```
We pick up a new subject this way:

sub-0003 - fmap sub-0003\_dir-AP\_epi.json sub-0003\_dir-AP\_epi.nii.gz

However, our tmp\_dcm2bids now contains more images that were not picked up. The images with "EPI" in the title are the field maps that our critera did not match:

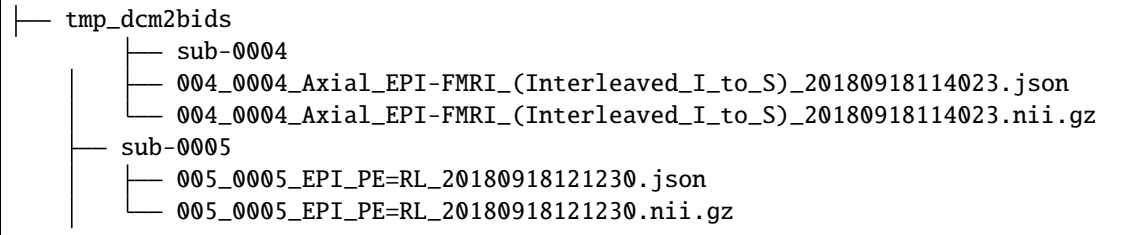
(continued from previous page)

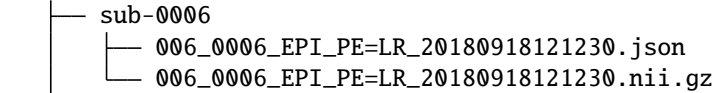

Like our last iteration, we can adjust the conversion\_config.json file to pick up these images. However, the two fmap critera we have already are properly picking up on the AP/PA field maps. Create two new critera to match the field maps found in sub-0005 and sub-0006, one from LR and another for RL:

```
{
        "dataType": "fmap",
        "modalityLabel": "epi",
        "customLabels": "dir-RL",
        "criteria": {
                "SidecarFilename": "*EPI_PE=RL*"
        },
        "intendedFor": 0
},
{
        "dataType": "fmap",
        "modalityLabel": "epi",
        "customLabels": "dir-LR",
        "criteria": {
                "SidecarFilename": "*EPI_PE=LR*"
        },
        "intendedFor": 0
}
```
Note: The "intendedFor" field points the fieldmap critera to the index of its corresponding functional image critera. In this case, we only have one functional image critera, for the resting state image, which is listed first (index 0). Therefore, it is important that the resting image critera stays first in the list; otherwise, these indexes would need to be updated.

After running the conversion again, you should now see that sub-0005 and sub-0006 have fieldmap images in addition to their functional scans:

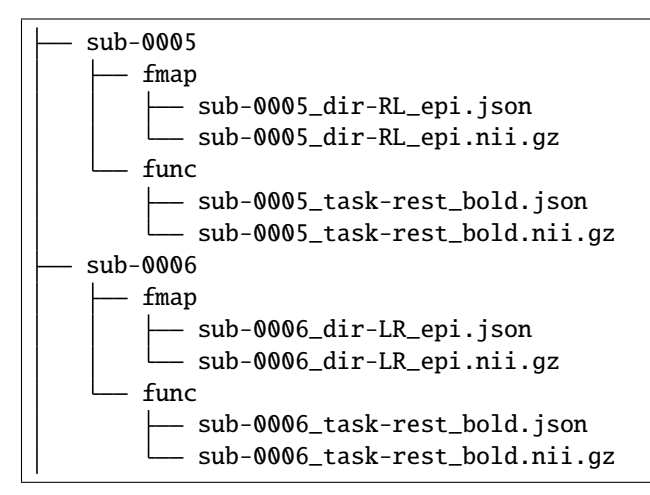

Great! However, this BIDS directory is not finished quite yet - next we will use the BIDS validator tool to detect the problems with our BIDS directory.

#### **CHAPTER**

### **FOURTEEN**

## **BIDS VALIDATION**

## **14.1 Running the bids\_validate command**

Use the bids\_validate command without the -submit flag to check your execution plan:

bids\_validate -config\_file clpipe\_config.json

```
sbatch --no-requeue -n 1 --mem=3000 --time=1:0:0 --cpus-per-task=1 --job-name=
˓→"BIDSValidator" --output=<your system's path>/clpipe_tutorial_project/Output-
˓→BIDSValidator-jobid-%j.out --wrap="singularity run --cleanenv -B /proj,/pine,/nas02,/
˓→nas <your validation image path>/validator.simg <your system's path>/clpipe_tutorial_
˓→project/data_BIDS"
```
If you are happy with the submission plan, add the submit flag:

bids\_validate -config\_file clpipe\_config.json -submit

# **14.2 Interpreting & Fixing the Validation Results**

You should see the output of your validation at the root of your project directory, like this (it really should end up in the logs folder - we're working on it!):

analyses clpipe\_config.json - conversion\_config.json - data\_BIDS - data\_DICOMs - data\_fmriprep data\_GLMPrep data\_onsets - data\_postproc data\_ROI\_ts - glm\_config.json - l1\_feat\_folders  $-11$ \_fsfs  $-12$ \_fsfs - 12\_gfeat\_folders l2\_sublist.csv

(continues on next page)

(continued from previous page)

```
logs
```

```
Output-BIDSValidator-jobid-41362508.out
```
Now open this file - there will be two types of issues, [ERR] for errors and [WARN] for warnings. The errors must be resolved for the dataset to be considered a valid BIDS dataset. Warnings are important to review for insight into further potential problems in the data, but do not invalidate your dataset.

Note: fMRIPrep runs BIDS validation again before it starts processing, and will not start if the dataset contains any errors!

### **14.2.1 Error #1**

Let's start with the first error:

```
[31m1: [ERR] Files with such naming scheme are not part of BIDS specification...
        ./tmp_dcm2bids/log/sub-0003_2022-03-23T155433.420971.log
               Evidence: sub-0003_2022-03-23T155433.420971.log
        ./tmp_dcm2bids/log/sub-0004_2022-03-23T153854.035740.log
```
If you look closely, the BIDS validator is complaining about the tmp\_dcm2bids files, which are not intended to be part of the dataset! In order to ask for this folder to not be considered part of the BIDS dataset, we need to specify this in a .bidsignore file.

Create a .bidsignore file in your BIDS directory:

touch data\_BIDS/.bidsignore

Now, open this file and add the folder you'd like to ignore:

```
tmp_dcm2bids
```
Next, rerun the validation command and open your new validation results (make sure you aren't looking at the old results file again!). You should see that the error message about the tmp\_dcm2bids folder is gone.

Note: We plan to have clpipe automatically create this file soon

### **14.2.2 Error #2**

The next error should look like this:

```
[31m1: [ERR] 'IntendedFor' field needs to point to an existing file. (code: 37 -␣
˓→INTENDED_FOR)[39m
                ./sub-0003/fmap/sub-0003_dir-AP_epi.nii.gz
                        Evidence: func/sub-0003_task-rest_bold.nii.gz
```
It looks like sub-0003's 'IntendedFor' filed points to a non existent file. Let's verify this by opening the subject's .json sidecar, located at data\_BIDS/sub-0003/fmap/sub-0003\_dir-AP\_epi.json

At the bottom of the file, we can see that sub-0003's IntendedFor field is pointing to a function image, but this subject has no functional images!

```
...
    "InPlanePhaseEncodingDirectionDICOM": "COL",
   "ConversionSoftware": "dcm2niix",
    "ConversionSoftwareVersion": "v1.0.20190902",
    "Dcm2bidsVersion": "2.1.6",
    "IntendedFor": "func/sub-0003_task-rest_bold.nii.gz"
}
```
Let's erase this field (don't forget to remove the comma on the line before it, too):

```
...
    "InPlanePhaseEncodingDirectionDICOM": "COL",
    "ConversionSoftware": "dcm2niix",
    "ConversionSoftwareVersion": "v1.0.20190902",
    "Dcm2bidsVersion": "2.1.6"
}
```
And try again. Now, the error message for this subject should be gone.

#### **14.2.3 Error #3**

The final error is asking for the 'TaskName' on our rest data:

```
[31m1: [ERR] You have to define 'TaskName' for this file. (code: 50 - TASK_NAME_MUST_
˓→DEFINE)[39m
                ./sub-0004/func/sub-0004_task-rest_bold.nii.gz
                ./sub-0005/func/sub-0005_task-rest_bold.nii.gz
                ./sub-0006/func/sub-0006_task-rest_bold.nii.gz
                ./sub-0007/func/sub-0007_task-rest_bold.nii.gz
```
This error is asking us to include a "TaskName" field in our .json sidecar files. Luckily, we can ask dcm2bids to specify this in the conversion\_config.json file. Open up conversion\_config.json and add the sidecarChanges field to specify a task name to automatically add to our generated sidecar files:

```
{
    "descriptions": [
        {
        "dataType": "func",
        "modalityLabel": "bold",
        "customLabels": "task-rest",
        "sidecarChanges":{
            "TaskName": "rest"
        },
        "criteria": {
            "SeriesDescription": "Axial_EPI-FMRI*"
            }
        },
...
```
For this change, we will need to rerun the BIDS conversion. However, because these rest images were already successfully sorted into BIDS format, we will need to add the -overwrite flag to our convert2bids coomand (which calls dcm2bid's --forceDcm2niix and --clobber options under the hood)

Now we will have a clean slate when rerunning convert2bids, and we can see that the rest image sidecars now contain the TaskName field:

```
...
    "InPlanePhaseEncodingDirectionDICOM": "COL",
    "ConversionSoftware": "dcm2niix",
    "ConversionSoftwareVersion": "v1.0.20190902",
    "Dcm2bidsVersion": "2.1.6",
    "TaskName": "rest"
}
```
Finally, because we used the -overwrite flag, sub-0003's IntendedFor field will be re-inserted (Error #2). Repeat the fix for this problem by removing the IntendedFor field from sub-0003's sidecar .json.

Now, rerun bids\_validate - you should be completely free of errors!

## **INDEX**

Symbols -BIDS\_dir clpipe-convert2bids command line option, [14](#page-17-0) -atlas\_name clpipe-roi-extract command line option, [46](#page-49-0) -batch clpipe-postprocess command line option, [35](#page-38-0) -bids\_dir clpipe-preprocess command line option, [20](#page-23-0)  $-c$ clpipe-bids\_validate command line option, [18](#page-21-0) clpipe-convert2bids command line option, [14](#page-17-0) clpipe-flywheel\_sync command line option, [51](#page-54-0) clpipe-glm-fsl\_onset\_extract command line option, [40,](#page-43-0) [41](#page-44-0) clpipe-postprocess command line option, [34](#page-37-0) clpipe-preprocess command line option, [20](#page-23-0) clpipe-reports-fmriprep command line option, [21](#page-24-0) clpipe-roi-extract command line option, [46](#page-49-0) -cache clpipe-postprocess command line option, [35](#page-38-0) -clear\_temp clpipe-reports-fmriprep command line option, [21](#page-24-0) -config\_file clpipe-bids\_validate command line option, [18](#page-21-0) clpipe-convert2bids command line option, [14](#page-17-0) clpipe-flywheel\_sync command line option, [51](#page-54-0) clpipe-glm-fsl\_onset\_extract command

line option, [40,](#page-43-0) [41](#page-44-0) clpipe-postprocess command line option, [34](#page-37-0) clpipe-preprocess command line option, [20](#page-23-0) clpipe-reports-fmriprep command line option, [21](#page-24-0) clpipe-roi-extract command line option, [46](#page-49-0) -conv\_config\_file clpipe-convert2bids command line option, [14](#page-17-0) -custom\_atlas clpipe-roi-extract command line option, [46](#page-49-0) -custom\_label clpipe-roi-extract command line option, [46](#page-49-0) -custom\_type clpipe-roi-extract command line option, [46](#page-49-0) -d clpipe-bids\_validate command line option, [18](#page-21-0) clpipe-convert2bids command line option, [14](#page-17-0) clpipe-flywheel\_sync command line option, [51](#page-54-0) clpipe-glm-fsl\_onset\_extract command line option, [40,](#page-43-0) [41](#page-44-0) clpipe-postprocess command line option, [35](#page-38-0) clpipe-preprocess command line option, [21](#page-24-0) clpipe-reports-fmriprep command line option, [21](#page-24-0) clpipe-roi-extract command line option, [47](#page-50-0) glm\_l1\_launch command line option, [42](#page-45-0) glm\_l1\_preparefsf command line option, [42](#page-45-0) glm\_l2\_launch command line option, [43](#page-46-0) glm\_l2\_preparefsf command line option, [43](#page-46-0) -dcm2bids clpipe-convert2bids command line option,

[14](#page-17-0) -debug clpipe-bids\_validate command line option, [18](#page-21-0) clpipe-convert2bids command line option, [14](#page-17-0) clpipe-flywheel\_sync command line option, [51](#page-54-0) clpipe-glm-fsl\_onset\_extract command line option, [40,](#page-43-0) [41](#page-44-0) clpipe-postprocess command line option, [35](#page-38-0) clpipe-preprocess command line option, [21](#page-24-0) clpipe-project\_setup command line option, [10](#page-13-0) clpipe-reports-fmriprep command line option, [21](#page-24-0) clpipe-roi-extract command line option, [47](#page-50-0) glm\_l1\_launch command line option, [42](#page-45-0) glm\_l1\_preparefsf command line option, [42](#page-45-0) glm\_l2\_launch command line option, [43](#page-46-0) glm\_l2\_preparefsf command line option, [43](#page-46-0) -dicom\_dir clpipe-convert2bids command line option, [14](#page-17-0) -dicom\_dir\_format clpipe-convert2bids command line option, [14](#page-17-0) -dropoff\_dir clpipe-flywheel\_sync command line option, [51](#page-54-0) -fmriprep\_dir clpipe-postprocess command line option, [34](#page-37-0)  $-g$ clpipe-glm-fsl\_onset\_extract command line option, [40,](#page-43-0) [41](#page-44-0) glm\_l1\_launch command line option, [42](#page-45-0) glm\_l1\_preparefsf command line option, [42](#page-45-0) glm\_l2\_launch command line option, [43](#page-46-0) glm\_l2\_preparefsf command line option, [43](#page-46-0) -glm\_config\_file clpipe-glm-fsl\_onset\_extract command line option, [40,](#page-43-0) [41](#page-44-0) glm\_l1\_launch command line option, [42](#page-45-0) glm\_l1\_preparefsf command line option, [42](#page-45-0) glm\_l2\_launch command line option, [43](#page-46-0) glm\_l2\_preparefsf command line option, [43](#page-46-0) -heudiconv clpipe-convert2bids command line option, [14](#page-17-0) -i clpipe-convert2bids command line option,

[14](#page-17-0) clpipe-postprocess command line option, [34](#page-37-0) clpipe-preprocess command line option, [20](#page-23-0) clpipe-roi-extract command line option, [46](#page-49-0) -index\_dir clpipe-postprocess command line option, [35](#page-38-0) -interactive clpipe-bids\_validate command line option, [18](#page-21-0) -keep\_temp clpipe-reports-fmriprep command line option, [21](#page-24-0)  $-11$ \_name glm\_l1\_launch command line option, [42](#page-45-0) glm\_l1\_preparefsf command line option, [42](#page-45-0) -l2\_name glm\_l2\_launch command line option, [43](#page-46-0) glm\_l2\_preparefsf command line option, [43](#page-46-0) -log\_dir clpipe-bids\_validate command line option, [18](#page-21-0) clpipe-convert2bids command line option, [14](#page-17-0) clpipe-postprocess command line option, [35](#page-38-0) clpipe-preprocess command line option, [20](#page-23-0) -log\_output\_dir clpipe-roi-extract command line option, [46](#page-49-0) -longitudinal clpipe-convert2bids command line option, [14](#page-17-0) -move\_source\_data clpipe-project\_setup command line option, [10](#page-13-0) -no-batch clpipe-postprocess command line option, [35](#page-38-0) -no-cache clpipe-postprocess command line option, [35](#page-38-0)  $-<sub>o</sub>$ clpipe-convert2bids command line option, [14](#page-17-0) clpipe-postprocess command line option, [34](#page-37-0) clpipe-preprocess command line option, [20](#page-23-0) clpipe-reports-fmriprep command line option, [21](#page-24-0) clpipe-roi-extract command line option, [46](#page-49-0)

-output\_dir clpipe-postprocess command line option, [34](#page-37-0) clpipe-preprocess command line option, [20](#page-23-0) clpipe-roi-extract command line option, [46](#page-49-0) -output\_name clpipe-reports-fmriprep command line option, [21](#page-24-0) -overlap\_ok clpipe-roi-extract command line option, [46](#page-49-0) -overwrite clpipe-convert2bids command line option, [14](#page-17-0) clpipe-roi-extract command line option, [46](#page-49-0) -p clpipe-postprocess command line option, [35](#page-38-0) -processing\_stream clpipe-postprocess command line option, [35](#page-38-0) -project\_dir clpipe-project\_setup command line option, [10](#page-13-0) -project\_title clpipe-project\_setup command line option, [10](#page-13-0) -r clpipe-postprocess command line option, [35](#page-38-0) -refresh\_index clpipe-postprocess command line option, [35](#page-38-0)  $-S$ clpipe-bids\_validate command line option, [18](#page-21-0) clpipe-convert2bids command line option, [14](#page-17-0) clpipe-flywheel\_sync command line option, [51](#page-54-0) clpipe-postprocess command line option, [35](#page-38-0) clpipe-preprocess command line option, [21](#page-24-0) clpipe-roi-extract command line option, [46](#page-49-0) glm\_l1\_launch command line option, [42](#page-45-0) glm\_l2\_launch command line option, [43](#page-46-0) -session clpipe-convert2bids command line option, [14](#page-17-0) -single clpipe-roi-extract command line option,

[47](#page-50-0) -source\_data clpipe-project\_setup command line option, [10](#page-13-0) -source\_url clpipe-flywheel\_sync command line option, [51](#page-54-0) -sphere\_radius clpipe-roi-extract command line option, [46](#page-49-0) -subject clpipe-convert2bids command line option, [14](#page-17-0) -submit clpipe-bids\_validate command line option, [18](#page-21-0) clpipe-convert2bids command line option, [14](#page-17-0) clpipe-flywheel\_sync command line option, [51](#page-54-0) clpipe-postprocess command line option, [35](#page-38-0) clpipe-preprocess command line option, [21](#page-24-0) clpipe-roi-extract command line option, [46](#page-49-0) glm\_l1\_launch command line option, [42](#page-45-0) glm\_l2\_launch command line option, [43](#page-46-0) -symlink\_source\_data clpipe-project\_setup command line option, [10](#page-13-0) -target\_dir clpipe-roi-extract command line option, [46](#page-49-0) -target\_suffix clpipe-roi-extract command line option, [46](#page-49-0) -task clpipe-roi-extract command line option, [46](#page-49-0) -test\_one glm\_l1\_launch command line option, [42](#page-45-0) glm\_l2\_launch command line option, [43](#page-46-0)  $-V$ clpipe-bids\_validate command line option, [18](#page-21-0) -verbose clpipe-bids\_validate command line option, [18](#page-21-0) -working\_dir clpipe-preprocess command line option, [20](#page-23-0)

## A

AROMARegression (*class in clpipe.config.options*), [29](#page-32-0)

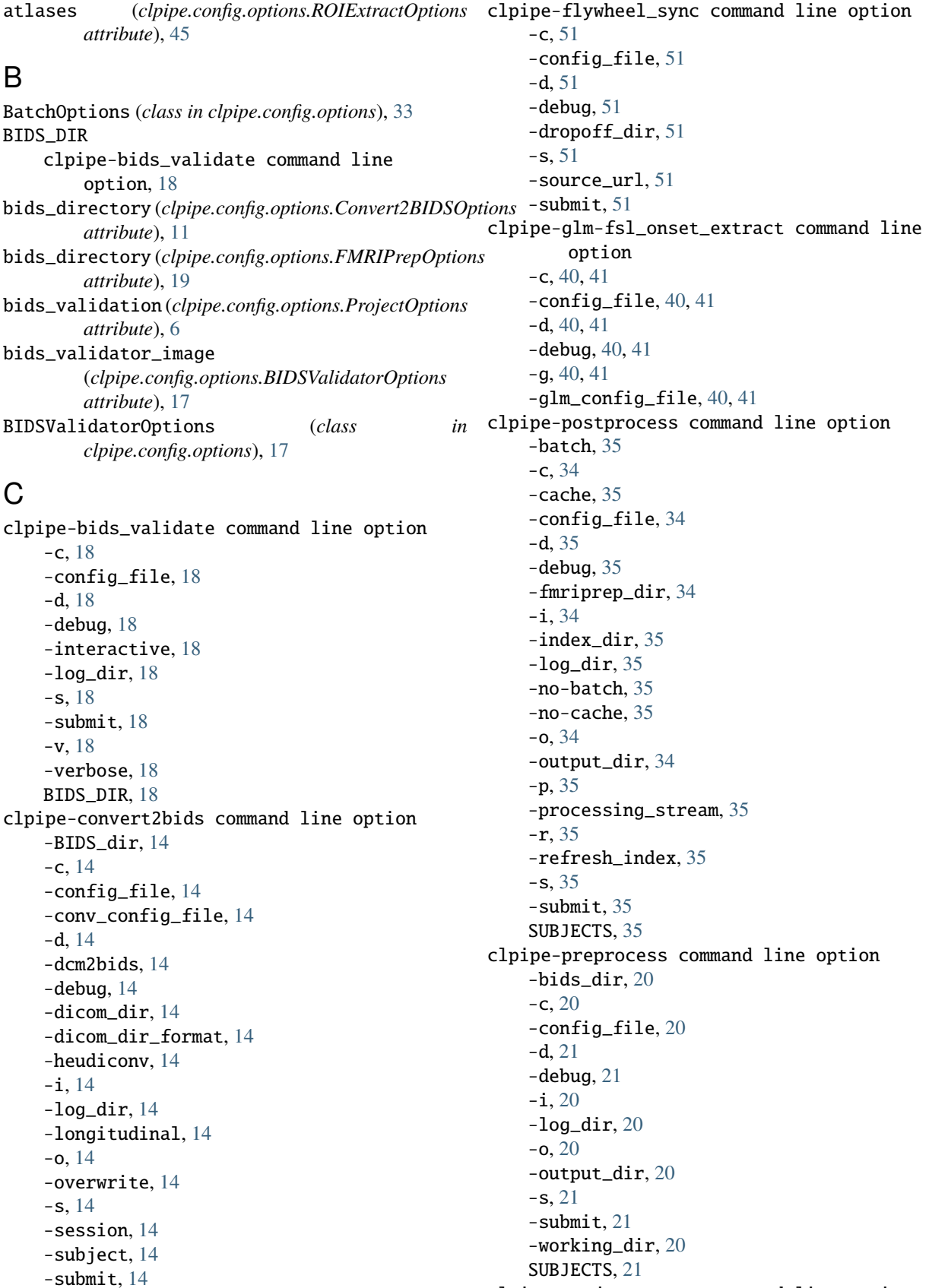

clpipe-project\_setup command line option

SUBJECTS, [15](#page-18-0)

 $-debuq, 10$  $-debuq, 10$ -move\_source\_data, [10](#page-13-0) -project\_dir, [10](#page-13-0) -project\_title, [10](#page-13-0) -source\_data, [10](#page-13-0) -symlink\_source\_data, [10](#page-13-0) clpipe-reports-fmriprep command line option -c, [21](#page-24-0) -clear\_temp, [21](#page-24-0) -config\_file, [21](#page-24-0)  $-d, 21$  $-d, 21$  $-debug, 21$  $-debug, 21$ -keep\_temp, [21](#page-24-0)  $-**o**, 21$  $-**o**, 21$ -output\_name, [21](#page-24-0) clpipe-roi-extract command line option -atlas\_name, [46](#page-49-0)  $-c, 46$  $-c, 46$ -config\_file, [46](#page-49-0) -custom\_atlas, [46](#page-49-0) -custom\_label, [46](#page-49-0) -custom\_type, [46](#page-49-0)  $-d, 47$  $-d, 47$ -debug, [47](#page-50-0) -i, [46](#page-49-0) -log\_output\_dir, [46](#page-49-0)  $-**o**$ , [46](#page-49-0) -output\_dir, [46](#page-49-0) -overlap\_ok, [46](#page-49-0) -overwrite, [46](#page-49-0)  $-$ s, [46](#page-49-0) -single, [47](#page-50-0) -sphere\_radius, [46](#page-49-0) -submit, [46](#page-49-0) -target\_dir, [46](#page-49-0) -target\_suffix, [46](#page-49-0) -task, [46](#page-49-0) SUBJECTS, [47](#page-50-0) columns (*clpipe.config.options.ConfoundOptions attribute*), [32](#page-35-0) commandline\_opts (*clpipe.config.options.FMRIPrepOptions attribute*), [19](#page-22-0) commandline\_opts (*clpipe.config.options.SourceOptions attribute*), [50](#page-53-0) ConfoundOptions (*class in clpipe.config.options*), [32](#page-35-0) ConfoundRegression (*class in clpipe.config.options*), [29](#page-32-0) contributors (*clpipe.config.options.ProjectOptions attribute*), [6](#page-9-0) *tribute*), 0<br>**conversion\_config** (*clpipe.config.options.Convert2BIDSQptinne<sub>config</sub>.onfig. attribute*), [11](#page-14-0) convert2bids (*clpipe.config.options.ProjectOptions attribute*), [6](#page-9-0) D E F G

Convert2BIDSOptions (*class in clpipe.config.options*), [11](#page-14-0)

```
dicom_directory (clpipe.config.options.Convert2BIDSOptions
         attribute), 11
dicom_format_string
         (clpipe.config.options.Convert2BIDSOptions
         attribute), 11
docker_fmriprep_version
         (clpipe.config.options.FMRIPrepOptions
         attribute), 20
docker_toggle (clpipe.config.options.FMRIPrepOptions
         attribute), 20
dropoff_directory (clpipe.config.options.SourceOptions
         attribute), 50
```
email\_address (*clpipe.config.options.ProjectOptions attribute*), [6](#page-9-0)

filtering\_high\_pass (*clpipe.config.options.TemporalFiltering attribute*), [26](#page-29-0) filtering\_low\_pass (*clpipe.config.options.TemporalFiltering attribute*), [26](#page-29-0) filtering\_order (*clpipe.config.options.TemporalFiltering attribute*), [26](#page-29-0) fmap\_roi\_cleanup (*clpipe.config.options.FMRIPrepOptions attribute*), [20](#page-23-0) fmriprep (*clpipe.config.options.ProjectOptions attribute*), [6](#page-9-0) fmriprep\_memory\_usage (*clpipe.config.options.FMRIPrepOptions attribute*), [20](#page-23-0) fmriprep\_path (*clpipe.config.options.FMRIPrepOptions attribute*), [19](#page-22-0) fmriprep\_time\_usage (*clpipe.config.options.FMRIPrepOptions attribute*), [20](#page-23-0) FMRIPrepOptions (*class in clpipe.config.options*), [19](#page-22-0) freesurfer\_license\_path (*clpipe.config.options.FMRIPrepOptions attribute*), [19](#page-22-0) from\_beginning (*clpipe.config.options.TrimTimepoints attribute*), [31](#page-34-0) from\_end (*clpipe.config.options.TrimTimepoints at*fwhm (*clpipe.config.options.SpatialSmoothing attribute*), [29](#page-32-0)

get\_logs\_dir() (*clpipe.config.options.ProjectOptions*

*method*), [6](#page-9-0) glm\_l1\_launch command line option  $-d.42$  $-d.42$ -debug, [42](#page-45-0)  $-g, 42$  $-g, 42$ -glm\_config\_file, [42](#page-45-0)  $-11$  name,  $42$  $-$ s, [42](#page-45-0) -submit, [42](#page-45-0) -test\_one, [42](#page-45-0) glm\_l1\_preparefsf command line option  $-d, 42$  $-d, 42$ -debug, [42](#page-45-0)  $-g, 42$  $-g, 42$ -glm\_config\_file, [42](#page-45-0)  $-11$ \_name, [42](#page-45-0) glm\_l2\_launch command line option -d, [43](#page-46-0)  $-debug, 43$  $-debug, 43$  $-g, 43$  $-g, 43$ -glm\_config\_file, [43](#page-46-0) -l2\_name, [43](#page-46-0)  $-$ s, [43](#page-46-0) -submit, [43](#page-46-0) -test\_one, [43](#page-46-0) glm\_l2\_preparefsf command line option  $-d, 43$  $-d, 43$ -debug, [43](#page-46-0)  $-g, 43$  $-g, 43$ -glm\_config\_file, [43](#page-46-0) -l2\_name, [43](#page-46-0)

*tribute*), [33](#page-36-0) motion\_outliers (*clpipe.config.options.ConfoundOptions attribute*), [32](#page-35-0) MotionOutliers (*class in clpipe.config.options*), [32](#page-35-0)

## N

n\_threads (*clpipe.config.options.BatchOptions attribute*), [33](#page-36-0) n\_threads (*clpipe.config.options.FMRIPrepOptions attribute*), [20](#page-23-0)

# O

output\_directory (*clpipe.config.options.FMRIPrepOptions attribute*), [19](#page-22-0) output\_directory (*clpipe.config.options.ROIExtractOptions attribute*), [45](#page-48-0) overlap\_ok (*clpipe.config.options.ROIExtractOptions attribute*), [45](#page-48-0)

# P

implementation (*clpipe.config.options.ConfoundRegression* prop\_voxels (*clpipe.config.options.ROIExtractOptions* populate\_project\_paths() (*clpipe.config.options.ProjectOptions method*), [6](#page-9-0) postprocessing (*clpipe.config.options.ProjectOptions attribute*), [6](#page-9-0) processing\_streams (*clpipe.config.options.ProjectOptions attribute*), [6](#page-9-0) project\_directory (*clpipe.config.options.ProjectOptions attribute*), [6](#page-9-0) project\_title (*clpipe.config.options.ProjectOptions attribute*), [6](#page-9-0) ProjectOptions (*class in clpipe.config.options*), [5](#page-8-0) *attribute*), [45](#page-48-0) *tribute*), [31](#page-34-0) *attribute*), [45](#page-48-0) Resample (*class in clpipe.config.options*), [31](#page-34-0) ROIExtractOptions (*class in clpipe.config.options*), [45](#page-48-0) S scrub\_ahead (*clpipe.config.options.MotionOutliers attribute*), [32](#page-35-0) scrub\_ahead (*clpipe.config.options.ScrubColumn attribute*), [30](#page-33-0) *tribute*), [32](#page-35-0)

*tribute*), [30](#page-33-0)

## I

*attribute*), [29](#page-32-0) implementation (*clpipe.config.options.IntensityNormalization* R *attribute*), [27](#page-30-0) implementation (*clpipe.config.options.SpatialSmoothing* reference\_image (*clpipe.config.options.Resample atattribute*), [28](#page-31-0) implementation (*clpipe.config.options.TemporalFiltering* require\_mask (*clpipe.config.options.ROIExtractOptions attribute*), [26](#page-29-0) include (*clpipe.config.options.MotionOutliers attribute*), [32](#page-35-0) insert\_na (*clpipe.config.options.ScrubTimepoints attribute*), [30](#page-33-0) IntensityNormalization (*class in clpipe.config.options*), [27](#page-30-0) L log\_directory (*clpipe.config.options.FMRIPrepOptions* scrub\_behind (*clpipe.config.options.MotionOutliers atattribute*), [20](#page-23-0) scrub\_behind (*clpipe.config.options.ScrubColumn at-*

## M

memory\_usage (*clpipe.config.options.BatchOptions at-*

scrub\_columns (*clpipe.config.options.ScrubTimepoints* U *attribute*), [30](#page-33-0) scrub\_contiguous (*clpipe.config.options.MotionOutliers attribute*), [32](#page-35-0) scrub\_contiguous (*clpipe.config.options.ScrubColumn attribute*), [30](#page-33-0) scrub\_var (*clpipe.config.options.MotionOutliers attribute*), [32](#page-35-0) ScrubColumn (*class in clpipe.config.options*), [30](#page-33-0) ScrubTimepoints (*class in clpipe.config.options*), [30](#page-33-0) source (*clpipe.config.options.ProjectOptions attribute*), [6](#page-9-0) source\_url (*clpipe.config.options.SourceOptions attribute*), [50](#page-53-0) SourceOptions (*class in clpipe.config.options*), [50](#page-53-0) SpatialSmoothing (*class in clpipe.config.options*), [28](#page-31-0) **SUBJECTS** clpipe-convert2bids command line option, [15](#page-18-0) clpipe-postprocess command line option, [35](#page-38-0) clpipe-preprocess command line option, [21](#page-24-0) clpipe-roi-extract command line option, [47](#page-50-0)

# T

target\_directory (*clpipe.config.options.ROIExtractOptions attribute*), [45](#page-48-0) target\_suffix (*clpipe.config.options.ROIExtractOptions attribute*), [45](#page-48-0) target\_variable (*clpipe.config.options.ScrubColumn attribute*), [30](#page-33-0) temp\_directory (*clpipe.config.options.SourceOptions attribute*), [50](#page-53-0) templateflow\_path (*clpipe.config.options.FMRIPrepOptions attribute*), [19](#page-22-0) templateflow\_templates (*clpipe.config.options.FMRIPrepOptions attribute*), [20](#page-23-0) templateflow\_toggle (*clpipe.config.options.FMRIPrepOptions attribute*), [19](#page-22-0) TemporalFiltering (*class in clpipe.config.options*), [26](#page-29-0) threshold (*clpipe.config.options.MotionOutliers attribute*), [32](#page-35-0) threshold (*clpipe.config.options.ScrubColumn attribute*), [30](#page-33-0) time\_usage (*clpipe.config.options.BatchOptions attribute*), [33](#page-36-0) transform\_dict() (*clpipe.config.options.ProjectOptions class method*), [6](#page-9-0) TrimTimepoints (*class in clpipe.config.options*), [31](#page-34-0)

#### W

use\_aroma (*clpipe.config.options.FMRIPrepOptions attribute*), [19](#page-22-0)

working\_directory (*clpipe.config.options.FMRIPrepOptions attribute*), [19](#page-22-0)